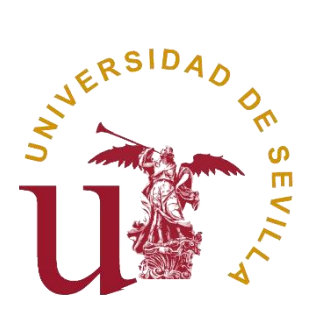

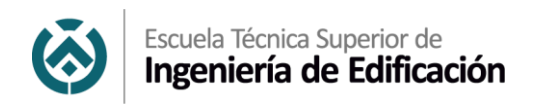

## Proyecto de fin de grado

# Análisis y aplicación de gemelos digitales en el sector de la construcción.

## Analysis and Application of Digital Twins in the Construction Sector

Autor:

Carlos Delgado Cobo

Tutor:

Juan Enrique Nieto Julián

Grado en Edificación

Curso: 2021-2022

## <span id="page-1-0"></span>Abstract:

Un gemelo digital es una copia de un bien como un edificio o una infraestructura.

Esta recopila toda la información del inmueble, desde planimetría y organización de los trabajos de la intervención, hasta presupuestos y problemas relacionados con su mantenimiento y operación, organizándolos de manera segura y sencilla en una sola plataforma.

En la actualidad, el concepto de gemelos digitales está ampliamente aplicado en el mundo de la industria, pero, por el contrario, aún se encuentra en una fase temprana de implementación en el ámbito de la construcción.

Esta es una herramienta que nos proporciona grandes optimizaciones de calidad, tiempo, costes y organización de la información; lo cual es beneficioso para cualquier tipo de proyecto constructivo.

El objetivo de este proyecto es llevar este concepto desde el ámbito de la industria al ámbito de la construcción, a través de la creación de un gemelo digital que se ha desarrollado hasta la segunda de las cuatro fases que puede alcanzar un gemelo digital.

Durante la primera fase, se llevó a cabo el prototipo de la intervención realizada en el ascensor 16 del Hospital Universitario Virgen del Rocío, para el cual obtuvimos información a través de planos y un escaneo laser de la zona a intervenir. Tras un modelado y estructuración de la información, conseguimos obtener información sobre la organización de trabajos durante la intervención, emplazamiento de cada medio auxiliar, y medición de estos.

Durante una segunda fase, enfocada al mantenimiento del ascensor, analizamos como se podría llevar a cabo gran parte de esta actividad de forma remota. Esto se realizaría a través de una aplicación online conectada a un sistema de sensores ubicado en el ascensor.

Tras llevar a cabo este proyecto, se pudo descubrir la gran variedad de aplicaciones que tiene este concepto en el ámbito de la construcción, en el cual, se puede lograr una gran optimización de recursos como obtener una buena estructuración de la información mejorando entre otras cosas la precisión en mediciones y reducir costes en el mantenimiento del ascensor mientras se mejora la experiencia de usuario.

Palabras clave: Gemelos Digitales, Intervenciones en hospitales, BIM, escaneo STL, Inteligencia artificial, Machine learning, Intervención sanitaria, Construcción, Mantenimiento, Ascensor, Azure.

## <span id="page-2-0"></span>Abstract:

A digital twin is a copy of an asset such as buildings or infrastructures.

They collect all the information about the property, from planimetry and organization of the construction works, to budgets and problems related to its maintenance and working. It is organized safely and easily on a single platform.

Currently, on the one hand, the concept of digital twins is widely applied in the industry. Nevertheless, on the other hand, it is still in an early stage of implementation in the construction field.

This is a tool that provides us with great optimizations of quality, time, costs, and information organisation. Therefore, it is something which is beneficial to any type of construction project.

The aim of this study is to take this concept from the industry field to the construction field, through the creation of a digital twin that has been developed until the second of the four phases that a digital twin can consist of.

During the first phase, the prototype of the construction works was carried out in Virgen del Rocio University Hospital´s 16th elevator. In relation, to what is hinted above, we obtained information through plans and a laser scan of the area to be modified. After modelling and structuring the information, we could manage to obtain information about the work's organization during the intervention, the location of each auxiliary machinery, and their measurement.

During a second phase, which was focused on elevator maintenance, we analysed how much of this activity could be carried out remotely. This would be done through an online application connected to a sensor system located in the elevator.

After carrying out this project, it was possible to discover the great variety of applications that this concept has in the field of construction, where a great optimization of resources can be achieved. Un relation to the previous idea, some instances are the following ones: obtaining a proper information structure, improving among other things, accuracy in measurements and reduce elevator maintenance costs while improving the user experience.

Keywords: Digital Twins, Hospital Restore, BIM, STL scan, AI, Machine learning, construction, Maintenance, elevator, Azure.

## <span id="page-3-0"></span>Índice

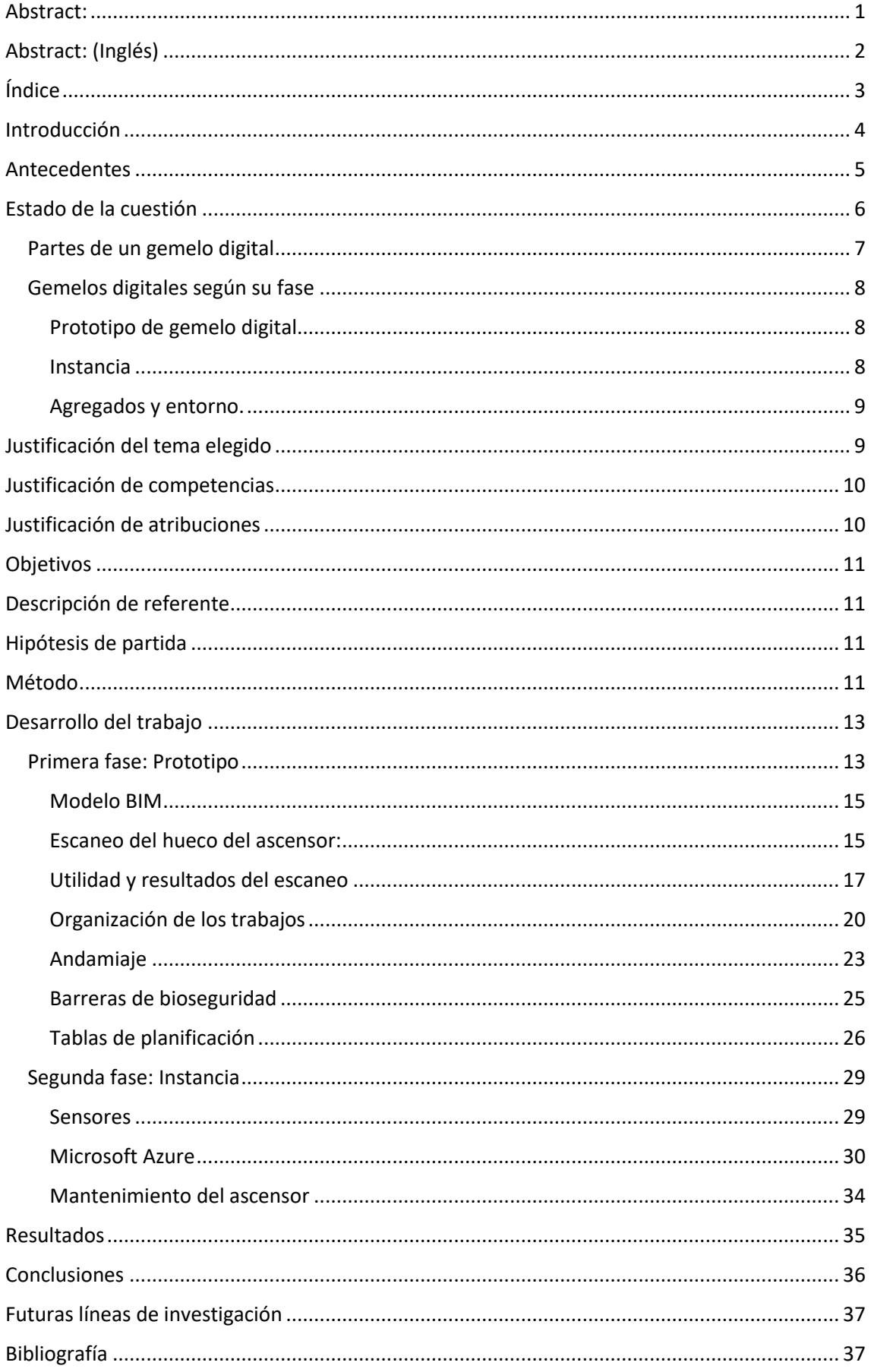

## <span id="page-4-0"></span>Introducción

Durante el periodo agosto de 2021 - marzo 2022, he realizado unas prácticas en la empresa "Construcciones Calderón S.L." donde hemos estado llevando a cabo un gran número de intervenciones en el Hospital universitario Virgen del Rocío y Virgen Macarena. Durante este tiempo he tenido la posibilidad de observar de cerca la forma en la que las obras en hospitales se llevan a cabo: Peculiaridades como medidas de seguridad, prevención, protocolos, ritmos de trabajo, etc. Gracias a esto, he estado adquiriendo un gran conocimiento sobre este tipo de intervenciones.

Esta experiencia, me ha sido de gran utilidad a la hora de llevar a cabo este proyecto, ya que por un lado he tenido la posibilidad de nutrirme con todo ese conocimiento y por otro, el obtener acceso al lugar y recibir información de estas actuaciones. Aparte de estas facilidades, esta experiencia me ha servido de gran inspiración.

Por otro lado, siempre he estado al tanto y he tenido inquietudes acerca de los modelos de información en el ámbito de la construcción y las distintas maneras de expresión gráfica y digital de la información dentro del sector, siendo esta otra de las influencias que me han dirigido a realizar este proyecto.

Con este proyecto, se quiere ayudar al trasvase de la tecnología de gemelos digitales (ampliamente aplicada a la industria) al ámbito de la construcción, donde todavía no se está aplicando en su máximo esplendor, debido entre otras cosas al desconocimiento de ésta y al rechazo que actualmente se tiene por parte del sector a causa de la complejidad de esta.

Pero este proyecto así mismo tiene como objetivo acercarla un poco más a la sociedad, analizar todos los beneficios que podemos obtener de ella y comprobar la viabilidad que tiene en este campo tan poco experimentado.

Se va a exponer a lo largo del proyecto dos ámbitos en los que aplicar esta tecnología:

- En primer lugar, en el proceso constructivo y de diseño, donde podremos observar los beneficios de este concepto, en el que se abarca una gran cantidad de tipos de información, pero de una manera menos densa
- En segundo lugar, en el proceso de mantenimiento del elemento, durante el cual se procesará una cantidad mucho más reducida de tipos de información de una manera mucho más densa. La información obtenida nos permitirá hacer estudios estadísticos.

Estos dos ámbitos se han elegido en función a la cantidad de flujo de información, que, según nuestras posibilidades, prevemos que vamos a poder absorber, dependiendo nuestra capacidad de trabajo y las características que queremos abarcar, debemos hacer un balance para ver con que profundidad queremos y podemos abarcar cada una.

Estos son solo dos de los muchos ámbitos que nos podrían servir como ejemplos de aplicaciones viables de este concepto al ámbito de la construcción, sin tener nada que envidiar a la aplicación de esta misma tecnología en el ámbito de la industria. (Fariq, 2020)

## <span id="page-5-0"></span>Antecedentes

En 2019, el centro comercial Plaza Santa Catalina, en Perú, abrió sus puertas, un centro comercial de 11.000 metros cuadrados.

Dormeson SA, una empresa del grupo Mulder es la que inició del desarrollo de este proyecto en 2018, un proyecto con un presupuesto de 9 millones de dólares. Esta empresa describe que el mantenimiento de este tipo de edificios puede llegar a ser muy complicado, por lo que deciden invertir en la tecnología de gemelos digitales.

"*Un gemelo digital 3D nos ayuda a reducir la complejidad de los edificios grandes. La combinación de un gemelo digital 3D con un software de gestión de instalaciones basado en la web para la gestión de la cartera, seguimiento de activos basado en la localización y la gestión preventiva y correctiva aumenta la transparencia y la productividad y disminuye los costos"*

*"Para el funcionamiento y mantenimiento de Plaza Santa Catalina, necesitamos registros digitales precisos del edificio en un sistema; ese es uno de los mayores desafíos en la gestión de instalaciones. Es necesario garantizar el acceso a los datos a distancia desde cualquier parte, lo que ayuda a aumentar la productividad en nuestras tareas diarias relacionadas con nuestros inquilinos, instalaciones y gestión de operaciones"*

Entre los beneficios que obtuvieron al aplicar esta tecnología se encuentran:

- Mayor transparencia y eficiencia para el funcionamiento, y simultáneamente su mantenimiento.
- La persona que gestiona el edificio obtiene de una manera más fácil y más amplia información acerca del rendimiento del edificio, lo que da lugar a tener un menor deterioro en el edifico y sistemas de instalaciones.
- Tomar decisiones y gestionar el edificio de forma remota gracias a los datos tan precisos que ofrece la tecnología 3D.
- Ofrecer mejor experiencia de cliente al evitar cortes en el funcionamiento de las instalaciones ya que la obtención dinámica de información del edificio haría saltar las alarmas.

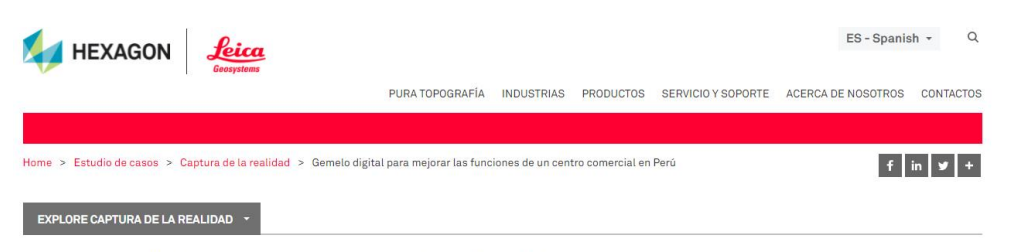

Gemelo digital para mejorar las funciones de un centro comercial en Perú

Plaza Santa Catalina tiene una amplia oferta de cines, farmacias, restaurantes, tiendas, un gimnasio y 200 caiones de estacionamiento

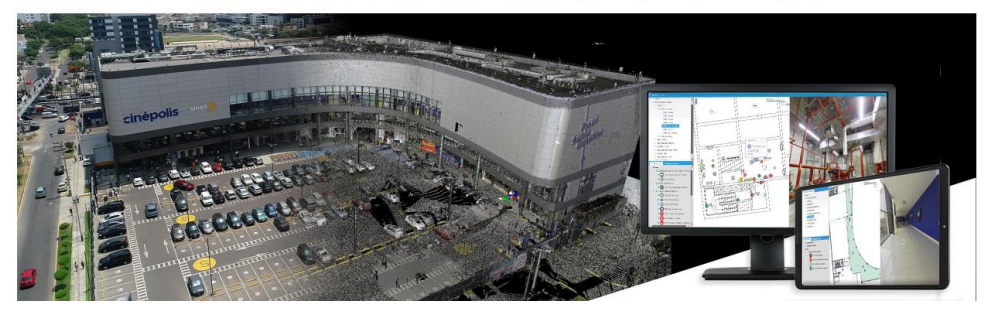

(Boviatsou, 2019)

## <span id="page-6-0"></span>Estado de la cuestión

En el panorama de la industria y construcción actual, la tecnología de representación de elementos del mundo físico en el virtual está a la orden del día. Existen representaciones espaciales, espacio-temporales, en tiempo real o incluso incorporando datos en tiempo real como podrían ser simulaciones de costos y de temperaturas.

La industria siempre ha ido unos pasos por delante de la construcción en este ámbito. Esto es debido a que en el marco de trabajo de la construcción no se le da tanta importancia a imprecisiones, no hay tantas probabilidades de fallos, ni la necesidad de comprobar el correcto funcionamiento de sistemas apoyados en este tipo de modelos.

No obstante, con la industrialización de la construcción, cada vez se le presta más atención a estas tolerancias, como podría ser a la hora de la modulación, de la generación de estructuras o a la hora de introducir instalaciones complejas en nuestros edificios. Es por esto, que cada vez se nos exige un mayor control y omnipresencia en la construcción, para lo cual, nos podemos ayudar de herramientas que se aplican en la industria y traerlas a nuestro terreno, la construcción.

En este caso, queremos traer la tecnología de "los gemelos digitales"

Los gemelos digitales son representaciones idénticas a elementos físicos, pero en un entorno digital. Estas representaciones pueden ir, tanto desde el corazón de una persona, hasta un ecosistema, pasando por edificios, turbinas hidráulicas o coches. A diferencia de los modelos tridimensionales tradicionales, estos vienen siendo actualizados de manera dinámica, ya sea por una persona o por una serie de sensores. En proporción de nuestras necesidades ese número de actualizaciones pueden variar entre según los parámetros:

- Cantidad de elementos analizados

- Periodicidad de ese flujo de datos

Estos gemelos digitales coexisten con el gemelo físico durante la creación y vida útil del elemento, siendo actualizados continuamente ofreciéndonos una gran variedad de aplicaciones.

(Engineering, 2020)

#### <span id="page-7-0"></span>Partes de un gemelo digital

Los gemelos digitales no son ni un tipo de programa, ni de archivo ni tampoco algo restringido a algo concreto.

Estos son un concepto de análisis de información de manera dinámica a lo largo del tiempo, que nos permite conocer con más o menos detalle información de un elemento físico a través de un entorno digital y todo esto, gracias a la transmisión de información entre el gemelo digital y el gemelo físico, ya sea gracias a sensores con alta frecuencia de actualización de datos o gracias a una persona que los introduce manualmente.

Para comprender correctamente el funcionamiento de un modelo digital, podemos dividirlo en tres partes:

En primer lugar, **fuentes** que producen los datos, como pueden ser:

- Sensores incorporados en el modelo físico.
- Drones que supervisan el comportamiento de estos.
- Personal de mantenimiento que con sensores supervisan el elemento.
- Personas que los introducen los datos de forma manual.
- Información descargada de internet.

A través de un **algoritmo** procesan esta información:

- Ya sea en un equipo informático con un software de análisis de los datos.
- En la nube preparada por alguna empresa como puede ser Azure de Microsoft.
- Un motor de inteligencia artificial con su correspondiente red neuronal.
- Una persona que lee estos datos y emite una respuesta (pero en este último caso se pierde un poco la esencia de esta tecnología)

Una vez procesada esta información, se emite una **respuesta** que se puede ver reflejada de distintas formas:

- Actualizando una representación 3d del modelo y haciéndolo dinámico.
- Asesorando con la toma de decisiones.
- Enviando esta información a través de internet.
- Monitorizándola de una manera simple con líneas de texto.
- Aplicando directamente las decisiones tomadas previa autorización de técnicos o no.

Entre estas partes o dentro de ellas, pueden aparecer distintos componentes que se incorporan a este trazo de información aportándole más detalle o utilizándola para proporcionar otras aplicaciones. Al ser un mundo muy novedoso y versátil, las posibilidades de aplicación son muy variadas y muchas de ellas están aún por descubrir.

#### <span id="page-8-0"></span>Gemelos digitales según su fase

Encontramos distintos tipos de gemelos digitales en función de la fase en la que se encuentren:

- Prototipo de gemelo digital: se enfoca en el diseño para la creación del objeto. (Diseño)
- Instancia de gemelo digital: se enfoca en el nivel más básico de un gemelo digital individual (ascensor)
- Agregado de gemelo digital: es un nivel un poco superior en el que se suman varios gemelos digitales interconectados, compartiendo información entre ellos. (ascensor con habitaciones)
- Entorno de gemelo digital: es el nivel más elevado en el que se muestran como interactúan nodos de gemelos digitales, cómo se retroalimentan y mantienen en convivencia generando un ecosistema. (Hospital)

(Building Digital Twin Association, 2021)

#### <span id="page-8-1"></span>Prototipo de gemelo digital

Gracias a la finalidad de prototipo, podemos llegar a conseguir diseños óptimos, pues al llevar a cabo una simulación, nos podremos dar cuenta de imposibilidades edificatorias. Elegir vías de ejecución óptimas y llevar a cabo el proceso de la forma más favorable posible. Obtenemos cálculos que nos servirán de ayuda para, entre otras muchas cosas, realizar la contratación de los trabajos a ejecutar o hacer un presupuesto más fiel de ejecución.

Todo esto nos hará que tengamos muchos menos defectos de producción y a su vez menos imprevistos a la hora de ejecutar la construcción.

Con esto podremos comprobar si el concepto o el proceso cumple con las condiciones especificadas en su diseño antes de empezar un prototipo real o comenzar la intervención.

#### <span id="page-8-2"></span>Instancia

Esta fase de gemelo digital sería la que se llevará cabo en segundo lugar. Una vez que ya tenemos el prototipo ejecutado se procedería a la digitalización de los sistemas de este, incorporarle flujos dinámicos de datos a través de sensores.

Los beneficios que obtenemos de estos modelos son los siguientes:

Nos ayuda a:

- Monitorizar posibles fallos en los procesos en base a muchas más simulaciones de las que podríamos obtener en un entorno más tradicional
- Detectar cuellos de botella, deficiencias, o áreas de mejoras
- Reducir consumos de energía
- Optimizar

#### <span id="page-9-0"></span>Agregados y entorno.

Los gemelos digitales en fase de agregados y entorno comparten muchas de las características, pues los agregados consisten en interconectar varios gemelos digitales y el entorno en generar un ecosistema en el que interactúen muchos gemelos digitales.

Los gemelos digitales, inicialmente son modelos aislados de su entorno, por lo que no se ven afectados por este, cosa que en la vida real no sucede, pues las condiciones del ecosistema en el que trabajan afectan en altas proporciones al funcionamiento de estos. De esta forma, para poder obtener una representación fiel del mundo físico en el mundo digital, habría que interconectar los modelos gemelos de un mismo ecosistema, para que compartan información entre ellos y llevar a cabo una simbiosis, en la cual, se retroalimenten para poder generar una información lo más fiel posible a la del mundo físico.

Además de estar relacionados en el mundo físico, también están jerarquizados y complementados por naturaleza, pero en el entorno digital esto no está especificado, por lo que habría que llevar a cabo una buena estructuración de estos.

Llevándolo a un ejemplo, en el Hospital Universitario Virgen del Rocío existe un ascensor, el cual a lo largo del día realiza muchos desplazamientos de gente, dando lugar, dependiendo de: la época del año, frecuencia de uso, condiciones climatológicas y demás aspectos, necesite un mantenimiento especifico y distinto correspondiente con su uso.

Toda esta información que le llega del exterior le puede llegar gracias a estar incluido dentro de otro gemelo digital, como puede ser el del clima, o, por estar en paralelo con otro, como podría ser el de la cocina del hospital, el cual emite un estímulo a nuestro gemelo, proporcionándole hora y lugar donde debería estar situada la cabina para generar así un ahorro de tiempo al personal de transporte de comida, y un ahorro de energía en los movimientos del ascensor, pues estos movimientos no tienen por qué realizarse a una velocidad especifica, sino que pueden alcanzar una velocidad crucero, dando lugar así una optimización de energía.

Al igual que en este caso, está recibiendo información tanto de un modelo digital superior a través de internet como de uno propio en paralelo. Se pueden jerarquizar y sincronizar así muchos gemelos digitales dependiendo de nuestra capacidad de gestionar esta información, la cual, sería nuestro cuello de botella en estos procesos.

### <span id="page-9-1"></span>Justificación del tema elegido

- Es un campo en el que me siento muy cómodo y me gustaría trabajar en un futuro, por lo que este proyecto, además de permitirme aprender más sobre este tema, me ayudará a saber realmente si me siento cómodo dedicando mis próximos años a este tema.
- Es un tema muy novedoso en el que todavía queda mucho por investigar. Por lo tanto, me gustaría aportar mi grano de arena a esta investigación.
- Traer y desarrollar esta tecnología en sector de la construcción va a ser de gran utilidad, pues ayuda a ahorrar costos, agilizar procesos, prever contratiempos, tener la capacidad para enfrentarnos a proyectos más complejos obteniendo mejores resultados. Todo esto ayudará al desarrollo de la construcción.
- Al ser un tema que me resulta atractivo, me va a ayudar a hacer más llevadero este proyecto, haciendo que tenga inquietudes y afronte su desarrollo con ganas.
- La escuela dispone de equipos y licencias a los que les podré sacar provecho y me ayudan a desarrollar mi conocimiento. Además, el uso de esta tecnología pondrá en valor mi proyecto, cumpliendo con la finalidad con la que la escuela los adquirió.

## <span id="page-10-0"></span>Justificación de competencias

- Es un tema que me resulta muy atractivo, perteneciente a un campo en el que me resulta cómodo desenvolverme, pues ya tenía conocimientos previos y me sentía preparado para expandirlos.
- La mayoría de esta información viene dada en inglés, pues es una tecnología bastante reciente, idioma en el que me desenvuelvo con comodidad y no resultaría ningún problema añadido a esta investigación.
- Respecto a referencias y bibliografías, me estoy encontrando con que es un tema que todavía no se ha desarrollado mucho en el ámbito de la construcción, por lo que no hay una estructura de la información en internet bien asentada, y al ser un tema novedoso, no voy a hacer hincapié en la búsqueda de información en bibliotecas físicas, puesto que no encontraremos la información tan actualizada como la necesitamos. Aun así, es más que suficiente la que podemos encontrar a través de estas fuentes.

## <span id="page-10-1"></span>Justificación de atribuciones

El concepto de los gemelos digitales es muy extenso, por lo que limitarlo es una buena forma para concentrar la atención en el verdadero objeto de estudio de este proyecto, y poder así, desarrollarlo de una manera más efectiva.

A lo largo de este proyecto vamos a centrarnos en el sector de la construcción, no obstante, al ser un concepto tan reciente, podemos analizar puntualmente otros sectores en los que ya esté desarrollado, como es el de la industria, para poder traernos conceptos que todavía no están incorporados ni desarrollados en el ámbito de la construcción.

A la hora de ejemplificar este proyecto, nos vamos a centrar en el Hospital Universitario Virgen del Rocío, más concretamente en el ascensor 16 del hospital general, que durante la ejecución de este proyecto está siendo reformado y está teniendo un cambio en su uso, va a dejar de ser un ascensor y se va a transformar en un monta-camas.

Este es el ascensor del cual analizaremos su transformación y puesta en funcionamiento junto a su gemelo digital.

A la hora de realizar los modelos digitales, los límites que voy a poner son los que abarcan la profesión a la que pertenezco, voy a evitar entrar, muy a mi pesar, en el campo de la programación mediante lenguaje informático, pues introducirme en este campo tan a amplio conllevaría no profundizar tanto en el estudio más correspondiente al mío.

## <span id="page-11-0"></span>Objetivos

Los objetivos que queremos alcanzar a lo largo del proyecto son los siguientes:

- Optimización del proceso constructivo en distintos aspectos.
- Obtener un modelo de información estructurada del edificio, pues este sufre cambios constantemente y el tener acceso a esta información es muy útil cuándo el hospital contrate reformas, ayudando a evitar imprevistos dando lugar a un ahorro de tiempo.
- Tener un sistema de mantenimiento más eficiente.
- Iniciar las primeras fases de un proceso mucho más ambicioso de creación de un gemelo digital del hospital como ecosistema.

## <span id="page-11-1"></span>Descripción de referente

El sector de la industria es el mejor referente que podríamos tomar. Es un sector en el que la precisión milimétrica marca la diferencia.

A diferencia de nuestro sector, manejan una información muy concreta, la cual se dedican a analizar a fondo estructurar y perfeccionar. Es por esto por lo que invierten muchos recursos en desarrollar este tipo de conceptos hasta su más alto exponente.

En el sector de la construcción estamos continuamente trabajando con sujetos distintos a los anteriores, por lo que sería impensable dedicar tantos recursos a la investigación sobre estos temas al mismo ritmo que lo hace la industria, por lo que competir con ellos en este tipo de avances no tiene lugar. No obstante, tomarlo como un referente, es sin duda beneficioso para la construcción, pues servirnos de este tipo de avances conlleva grandes beneficios a nuestro sector.

## <span id="page-11-2"></span>Hipótesis de partida

El uso de la tecnología de gemelos digitales aporta beneficios y debe de aplicarse también en el ámbito de la construcción.

## <span id="page-11-3"></span>Método

A lo largo del proyecto, hemos sido conscientes de que son muchas las cosas que debemos tener en cuenta a la hora de llevar a cabo este tipo de trabajos, por lo que trazar un orden a la hora de ejecutarlos debería de ser casi imprescindible para facilitar el desempeño de este.

Este concepto no tiene una metodología de aplicación concreta, pues al ser tan versátil, son infinitas las posibilidades de aplicación que tiene.

No obstante, la elección de un método eficiente es crucial a la hora de ejecutar este tipo de proyectos. Es por esto que presentamos el orden que se ha llevado a lo largo de la ejecución del proyecto, planteamos muchas de las preguntas que nos ayudarán a tener fiabilidad de que no nos estamos dejando nada importante fuera del estudio. Nada que sea importante para la correcta ejecución del proyecto:

Hicimos una búsqueda de información para tener claras nuestra idea, lo que nos dio paso a poder establecer objetivos en este proyecto. Una vez planteados los objetivos, buscamos distintos caminos que nos ayudarían a alcanzar nuestros objetivos. Hicimos un replanteo de la forma de enfrentar el trabajo, tras esto, establecimos una forma de trabajo para llegar a nuestros objetivos de la forma más efectiva posible.

El trazo que establecimos para poder llegar a nuestros objetivos fue el siguiente:

- 1. Recopilamos toda la información que íbamos encontrando, almacenándola tanto en la plataforma Pocket (para los enlaces e información encontrada en internet) como en el ordenador (la información que generamos nosotros o que obtuvimos por otros medios)
- 2. Recopilamos la información para poder analizar el tipo de construcción. La información de la que disponíamos en un principio era la siguiente:
	- a. En primer lugar, los planos pdf del estado antes de la reforma de la zona de trabajo.
	- b. En segundo lugar, se han utilizado los planos también en pdf una vez llevada a cabo la reforma.
- 3. Adquirimos el software para llevar a cabo el proyecto, entre estos programas podemos destacar: Revit, AutoCAD, Presto, Azure, Cyclone, Jet Stream Viewer y Google Earth
- 4. Analizamos las posibilidades que teníamos como, por ejemplo: uso del escáner BLK360 del que dispone la universidad, posibilidad de pedir permisos de acceso al lugar donde se está llevando a cabo la intervención y acceso a planimetría.
- 5. Ampliamos nuestro conocimiento para poder enfrentarnos a este proyecto
- 6. Previo al comienzo, deberíamos de delimitar una serie de parámetros para poder ejecutarlo de la manera más eficiente posible y ser consecuentes con ello.
	- a. Dedicación que se le quiere dar al gemelo:
		- i. Presupuesto
		- ii. Tiempo
	- b. Ver los medios que tenemos a nuestra disposición para llevar a cabo el modelo:
		- i. Software
		- ii. Hardware
		- iii. Conocimiento
	- c. Comenzar por el modelado a partir de:
		- i. Planos
		- ii. Levantamiento manual
		- iii. Levantamiento con scanner
	- d. Modelamos considerando:
- i. El nivel de detalle que necesitamos
- ii. Precisión que necesitamos
- iii. La estética
- e. En qué dirección queremos enfocar nuestros modelos.
	- i. Diseño
	- ii. Funcionamiento
	- iii. Mantenimiento
	- iv. Seguridad
	- v. Domótica…
- f. ¿Quién va a hacer uso de ese software?
	- i. Nosotros
	- ii. Personal cualificado
	- iii. Un publico
	- iv. Un usuario común
	- v. Usuario perteneciente a algún sector específico
- g. ¿De qué forma va a recibir los datos?
	- i. Flujo dinámico
	- ii. Flujo periódico
	- iii. Medidas puntuales
	- iv. De forma manual
- h. ¿Qué queremos obtener del modelo?
	- i. Un análisis de predicción
	- ii. Información estadística
	- iii. Una simulación de proceso para analizar su viabilidad
	- iv. Un sitio donde organizar toda la información obtenida
	- v. Que nos proporcione cálculos
- 7. Comenzamos a trabajar con el modelado, obtención y organización de toda la información ya seleccionada que disponíamos.
- 8. Enfocamos nuestro gemelo hacia los objetivos propuestos al principio.
- 9. Obtuvimos unos resultados.
- 10. Los analizamos.
- 11. Obtuvimos conclusiones.
- 12. Establecimos una futura línea de investigación con criterio tras haber desarrollado este proyecto.

## <span id="page-13-0"></span>Desarrollo del trabajo

Como menciona la asociación "Building digital twin" en su conferencia (Building Digital Twin Association, 2021) un modelo digital se puede encontrar en cuatro distintas fases: prototipo, instancia, agregados y entorno. Durante este proyecto, vamos a llevar a cabo nuestro gemelo digital hasta la fase de instancia pasando antes por la de prototipo.

## <span id="page-13-1"></span>Primera fase: Prototipo

El objetivo esta primera fase es la simulación de la construcción en un entorno virtual, ver qué posibilidades tenemos para poder llevar a cabo la reforma y ver qué modo para llevarla a cabo es el más eficiente, esto nos facilitaría distintos aspectos durante el proceso.

Al ser una obra en un hospital, esta fase nos puede ayudar a mejorar las condiciones de este durante su ejecución, ya que, por sus características, tenemos las siguientes peculiaridades:

- No podemos llevar a cabo cortes de instalaciones muy prolongados ni simultáneos, pues el hospital tiene que seguir ejerciendo su uso, intentando que se vea afectado lo menos posible por la intervención, pero también siendo conscientes de que está sufriendo una modificación.
- Debe evitarse la ejecución de tareas ruidosas, o al menos llevarse a cabo en los horarios menos perjudiciales para los pacientes que ocupan espacios colindantes.
- La producción de polvo en estancias del hospital es algo que no debe aparecer; para evitarlo, llevamos a cabo barreras de bioseguridad, lo que nos ayudará a mantener bien diferenciadas las zonas de obra de las que no están en obra.
- Se debe evitar que el movimiento de personal de la construcción confluya en el movimiento del personal del hospital, pues estos tienen distintas medidas sanitarias y la separación del flujo evita que una actividad influya negativamente sobre otra. Las razones por las que aíslan estas dos estancias son la transmisión de enfermedades o el esparcimiento de materiales que producen suciedad. Para esto, el personal circula por andamios que hay que ubicar.

Esta tecnología al ser una obra de urgencia nos es muy útil, pues nos ayuda a optimizar los siguientes procesos:

- La sincronización entre los trabajadores, ya que, al ser trabajos verticales, no podemos tener operarios realizando ciertas actividades sobre otros. Ciertas actividades como demolición, soldadura, transporte de materiales y demás actividades que puedan causar caídas de materiales o de sustancias.
- Cálculo de procesos, pues evitamos que haya muchos contratiempos.
- Toma de decisiones, pues la visión que tenemos del proyecto es más clara y global.
- Obtener cálculos precisos de material y su correspondiente mano de obra a la hora de ejecutar unidades de obra, ayudando a gestionarlas de la mejor manera posible.
- Tener un modelo de apoyo a la construcción desde el que poder tomar decisiones sin tener que acudir a lugar de trabajo. Pudiendo así: conocer medidas, espacios, ubicación de elementos, etc.
- Qué tipo de maquinaria vamos a necesitar y cual podemos utilizar.
- Para calcular la geometría de las barreras de bioseguridad es muy útil este tipo de modelo, pues podemos comprobar espacialmente que necesidades tiene el hospital (movimientos de personal, transporte de camillas etc.) y las necesidades que tiene la obra (movilidad, acopio de materiales, etc.)
- La ubicación de los recorridos de los operarios para acceder al lugar de trabajo, y ubicación de los andamios destinados a esta actividad.

#### <span id="page-15-0"></span>Modelo BIM

Para la creación de este gemelo digital nos hemos apoyado en el programa Revit. Autodesk Revit es un software de modelado de información para Windows, que actualmente está siendo desarrollado por Autodesk. En este programa, vamos a llevar a cabo las funciones descritas anteriormente.

Para poder generar el gemelo digital, se ha buscado la información con las herramientas que se han puesto a nuestra disposición:

- En primer lugar, los planos pdf del estado antes de la reforma de la zona de trabajo, los cuales se han tenido que pasar a formato CAD (dwg) realizando una limpieza de la información que no se iba a utilizar o que nos impedía un correcto análisis de estos. También se tuvieron que orientar y referenciar al origen de coordenadas para poder facilitar el trabajo en Revit
- En segundo lugar, se ha utilizado los planos (pdf) en el Estado de la Reforma, llevando a cabo el mismo proceso de limpieza realizado para los anteriores
- Por último, ya que el hospital ha sufrido modificaciones a lo largo del tiempo y los planos muchas veces no son completamente fiables, acudimos al lugar de obra con el equipo escáner láser de la marca Leica, modelo BLK360, para ejecutar un levantamiento métrico mucho más preciso. El empleo de técnicas de escaneo TLS facilita la auscultación del lugar explorado y la obtención de planos que reflejaban la realidad con alta calidad de detalle. Mas adelante se explicará el proceso de escaneo

#### <span id="page-15-1"></span>Escaneo del hueco del ascensor:

#### *Estudios previos*

Para poder llevar a cabo el escaneo del ascensor, primero hubo que realizar un proceso de recolección de permisos, tanto por parte el hospital, como por la empresa constructora que ejecuta los trabajos de rehabilitación, la dirección facultativa de las mismas y, por último, la Universidad de Sevilla.

Una vez obtenidas todas las autorizaciones, junto con unos conocimientos adquiridos para el empleo del escáner laser, se planificó el trabajo de campo. En cursos pasados, realicé algunas prácticas con el escáner BLK360, incluidas en la asignatura de Expresión Gráfica de Tecnologías. Con la ayuda de mi tutor, el profesor Enrique Nieto, he podido refrescar fundamentos básicos y adquirir nuevos conocimientos en el empleo de la técnica TLS.

El plan de escaneo tendría en consideración los siguientes aspectos:

- Que superficie queríamos escanear.
- El horario en el que sería más adecuado escanear, pues es un edificio con mucho tránsito de personas.
- Posicionamiento adecuado de los escaneos por cada planta, barriendo adecuadamente la zona de actuación (entorno del ascensor).
- El sentido del recorrido, ascendente y descendente, a llevar a cabo.
- El orden de escaneos en la trayectoria interior del hospital
- Distribución adecuada de las baterías.
- Como llevar a cabo la unión de los distintos escaneos en la fase de postprocesado.

Estos aspectos nos facilitaran el proceso de producción y postproducción. También colaborarán para que sea un escaneo con precisión, efectivo, útil y tan rápido como sea posible.

#### *Ejecución del escaneado laser*

Realizado este estudio, previo a la actuación con el escáner, se acudió al lugar de trabajo y se comenzó el proceso, el cual duró 5 horas. El escaneo se ejecutó de abajo a arriba en el entorno del hueco del ascensor (dentro de las barreras de bioseguridad que cerraban la zona intervenida), pues eran las horas de mayor iluminación (16 horas) y con el avance del día nos resultaría más difícil de llevar a cabo un proceso eficiente. Después se escaneó de arriba hacia abajo por la zona exterior a la zona del ascensor, donde se contaba con la luz artificial, pero más estable, sin que fuse un condicionante para la buena realización de los escaneos.

#### *Fase de postprocesado*

Por último, para que esta información obtenida tenga cohesión entre sí, debe llevarse a cabo un proceso de postproducción, en el cual se descartan los escaneos no deseados, ya porque hayan salido erróneos, o no aporten información. Se empiezan a enlazar adecuadamente unos con otros teniendo en cuenta su posición, orden de escaneo, orientación, altura.

Todo el proceso de postproducción se lleva a cabo con el software Cyclone Register 360, de Leica Geosystems, el cual nos permite llevar a cabo todas las tareas necesarias para generar una nube de puntos global con la precisión necesaria para la auscultación y posteriores labores de modelado, conocido este último como Scan-to-BIM. La Información producida será exportada en formatos digitales adecuados para los softwares a emplear en dichas tareas posteriores:

- Una nube de puntos en un formato compatible con el programa de modelado a emplear, Revit, en formato RCP.
- Un archivo de visualización y exploración de información que combina la fotografía en 360º con la nube de puntos obtenida por el escaneo láser, permitiendo una experiencia tridimensional optimizada que nos ayudaría en las funciones de análisis dentro de la misma nube. Al utilizar el software JetStream viwer de Leica, los formatos válidos de salidas son .JET y .GLS.

Los archivos obtenidos serían los adecuados para el apoyo a los modelos que sustentarán los gemelos digitales.

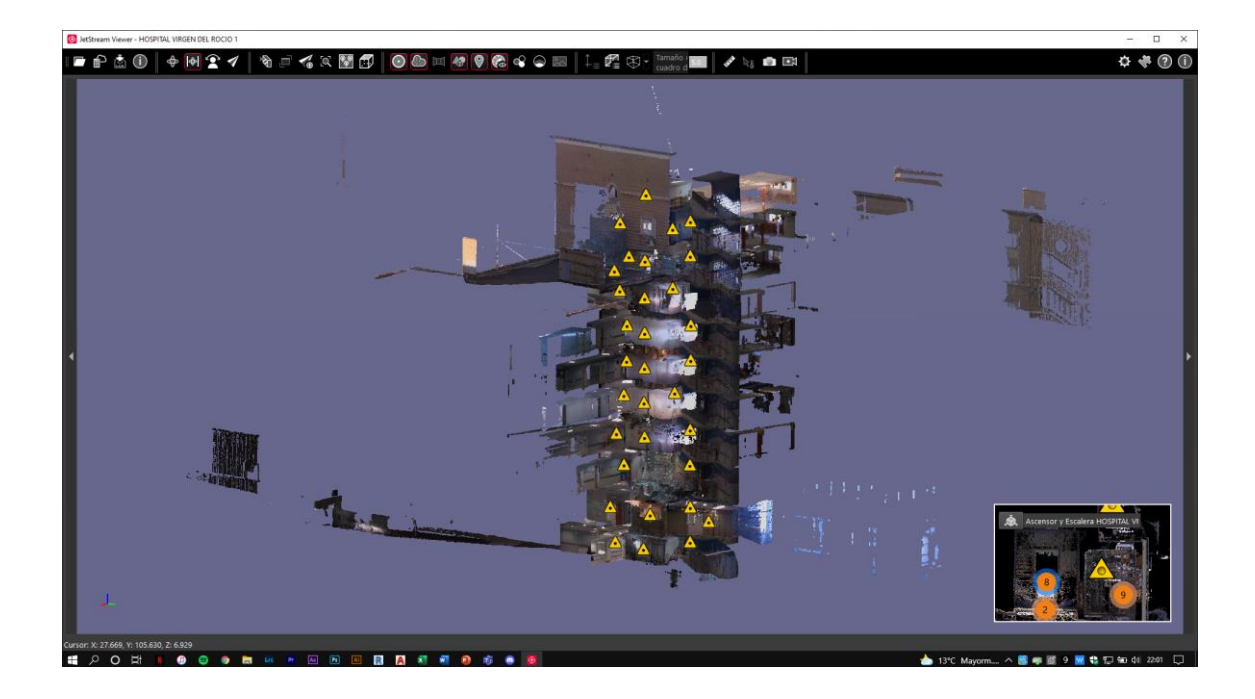

#### <span id="page-17-0"></span>Utilidad y resultados del escaneo

Para construir digitalmente el modelo BIM, teníamos a disposición la nube de puntos obtenida gracias al escáner láser, propiedad del Departamento de Expresión Gráfica en la Edificación de la Universidad de Sevilla.

La nube de puntos procedente del escaneo TLS se conformó en mitad del proceso constructivo de la obra, por lo que la existencia de barreras hizo que solo se pudieran interconectar los tres escaneos por cada planta, de dentro y fuera del cajón de obra, de un total de 11 plantas exploradas. En el resto no había posibilidad de conexión a través de las barreras de bioseguridad, pues no existían puertas de comunicación con las zonas comunes del hospital, limitando así la precisión de los resultados que podríamos haber obtenido. Por otro lado, el flujo continuo de pacientes y personal del hospital hizo que tuviéramos interferencias en el periodo de escaneado, lo que conlleva la aparición de puntos discordantes o "ruido\*" en el resultado final de la nube captada por el escáner en ese posicionamiento. Aunque no se ha alcanzado la precisión máxima en la unión de todos los escaneos que se suele obtener en otros trabajos cuando las condiciones son favorables, gracias a un largo y laborioso proceso de postprocesado, pudimos llegar a obtener resultados muy válidos para la utilidad que le íbamos a dar a la nube en nuestro proyecto, un modelo BIM fiel a la realidad de lo construido (proceso denominado SCAN to BIM).

Debido a que la obtención de permisos para llevar a cabo el escaneo se ha prolongado demasiado en el tiempo, hemos podido conformar la nube de puntos a mitad del proceso de modelado en el software Revit; por lo que la obtención de los componentes más importantes, como son los forjados, estructura y pilares están referenciados a los planos del proyecto de rehabilitación, entregados por la empresa constructora.

Aun así, nos ha sido de gran utilidad para:

- Comprobar que estos planos estaban correctamente y no diferían de la realidad (datos del escaneo). De las comprobaciones realizadas se llega a la conclusión de que la planimetría sigue la representación de la realidad para este tipo de intervenciones; las diferencias no superan (en la media) a los 5 centímetros, lo cual es un error inapreciable debido a la magnitud del edificio.
- Apoyo al modelado de otros componentes, como compartimentación, carpinterías, posición de las barreras de bioseguridad y demás elementos emplazados únicamente durante la realización del proyecto.
- En los planos de sección podíamos apreciar el espesor del forjado, pero no aparecían contemplados los falsos techo por los cuales discurren las instalaciones: ventilación, tubos de transporte por vacío, electricidad, protección contra incendios, suministro de agua, saneamiento, gases medicinales, telecomunicaciones, etc.
- Cuando hemos necesitado información del edificio para el proceso de análisis y modelado, en vez de ir al sitio físico para la realización de auscultaciones, estas tareas se han ejecutado eficazmente desde el propio equipo del hogar u oficina, conllevando un gran ahorro de tiempo.

Una vez obtenida la nube de puntos, pudimos importarla a nuestro proyecto de Revit, que tras una reorientación y un reposicionamiento pudimos acoplarla de manera precisa a nuestro modelo y tenerla como referencia para las posteriores tareas de modelado.

Ruido\*: en este caso, son puntos que el escáner ha reconocido porque su haz de mediciones ha topado con elementos no deseados (personas en movimiento), causando interferencias en el resultado final.

A continuación, vamos a ver distintas visualizaciones que hemos utilizado durante el proyecto:

- En primer lugar, una sección que hemos obtenido de la nube de puntos al tomar una rebanada horizontal de esta por la cuarta planta. Hemos hecho una vista en planta, y este ha sido el método que hemos seguido para obtener la planimetría en su versión más fiel a la realidad, pues todos los puntos que están incluidos en esta rebanada generan unas líneas que representan los contornos de los muros.
- En segundo lugar, podemos ver el mismo proceso hecho anteriormente para llevar a cabo los planos de planta, pero esta vez con una sección. En este caso vamos a tomar una rebanada vertical trasversal, que corta el hueco del ascensor y parte del pasillo, pudiendo así observar los falsos techos que lo cruzan. También pudimos comprobar la correcta colocación de los niveles de los forjados.
- En tercer lugar, podemos ver una vista más general de la nube superpuesta con el modelo, a través de la cual, podemos explorar llevando a cabo secciones con la caja de sección por cualquier parte del modelo.
- Por último, se muestra una de las secciones mencionadas en el apartado anterior. Esta está realizada por la tercera planta, ofreciendo gran cantidad de información para el modelado y contextualización.

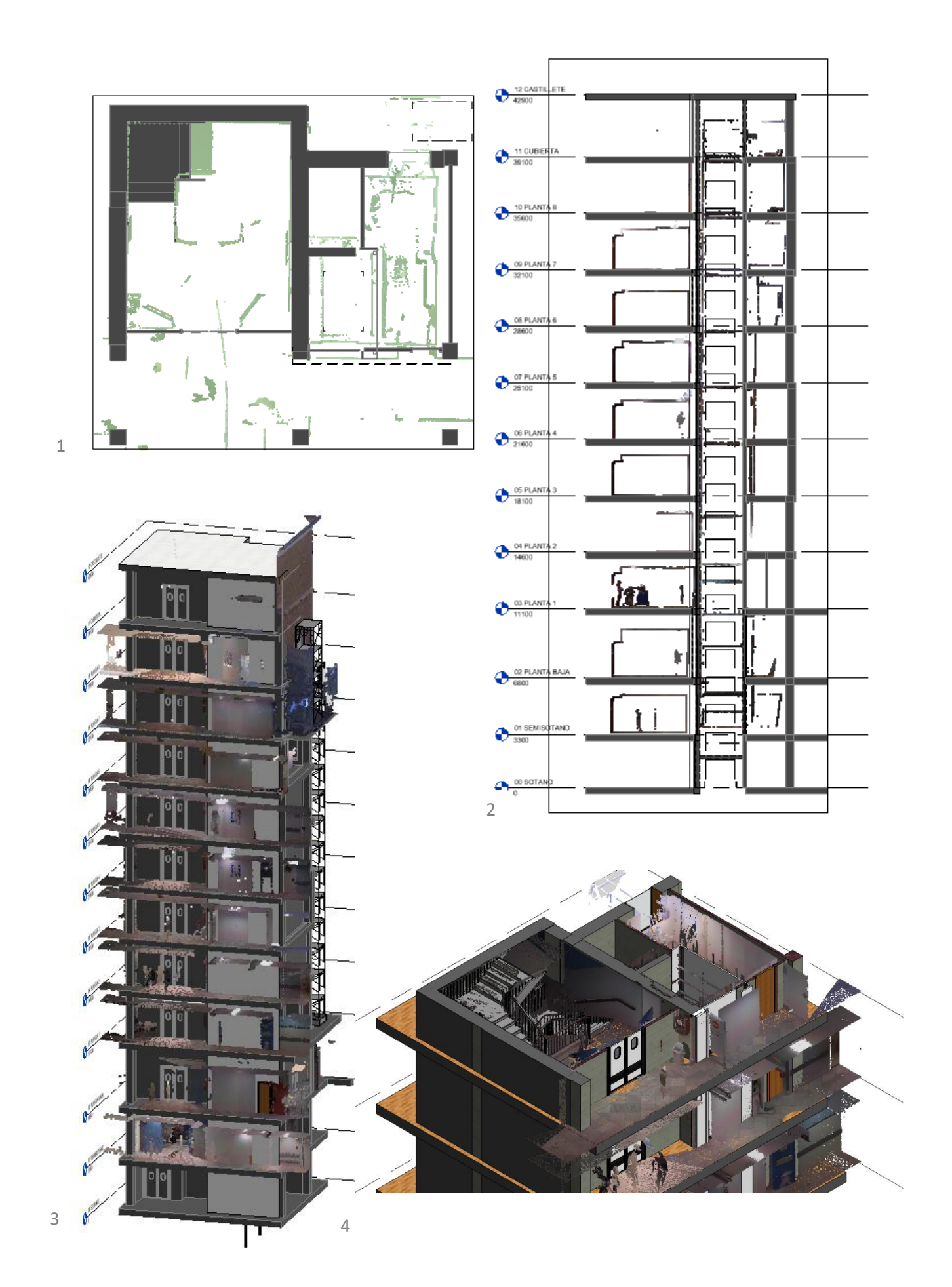

Aparte de todas las funcionalidades que podemos aprovechar de esta nube de puntos, lo más importante, es que tenemos hemos creado un modelo donde la información esta correctamente almacenada, estructurada y que servirá en un futuro para cualquier proyecto que queramos llevar a cabo. También, en caso de necesitar consultar algún tipo de información como podría ser para el caso del mantenimiento.

#### <span id="page-20-0"></span>Organización de los trabajos

Uno de los beneficios de los gemelos digitales, es poder tener conocimiento del estado de la construcción a lo largo de la ejecución de obra, es decir, podremos saber cómo va a ser el modelo en distintas fases del proceso de ejecución de obra.

En nuestro caso, hemos visto muy útil esta funcionalidad, hemos llevado a cabo la prototipación de estas distintas fases de obra. Esto ha sido posible gracias a la opción de faseado que nos ofrece la aplicación de Revit.

En nuestro proyecto de Revit se ha decidido implementar tres fases:

- Una primera, previa a la construcción. Nos mostraría el estado de la construcción antes de comenzar con el proceso constructivo, del cual podríamos obtener información como medidas, como y donde colocar las barreras de bioseguridad o andamios, observar por qué zonas podría transitar el personal, si tenemos espacio para utilizar maquinaria especializada como podría ser un maquinillo, donde podríamos tener instalaciones que podrían afectar al proceso de demolición, etc.

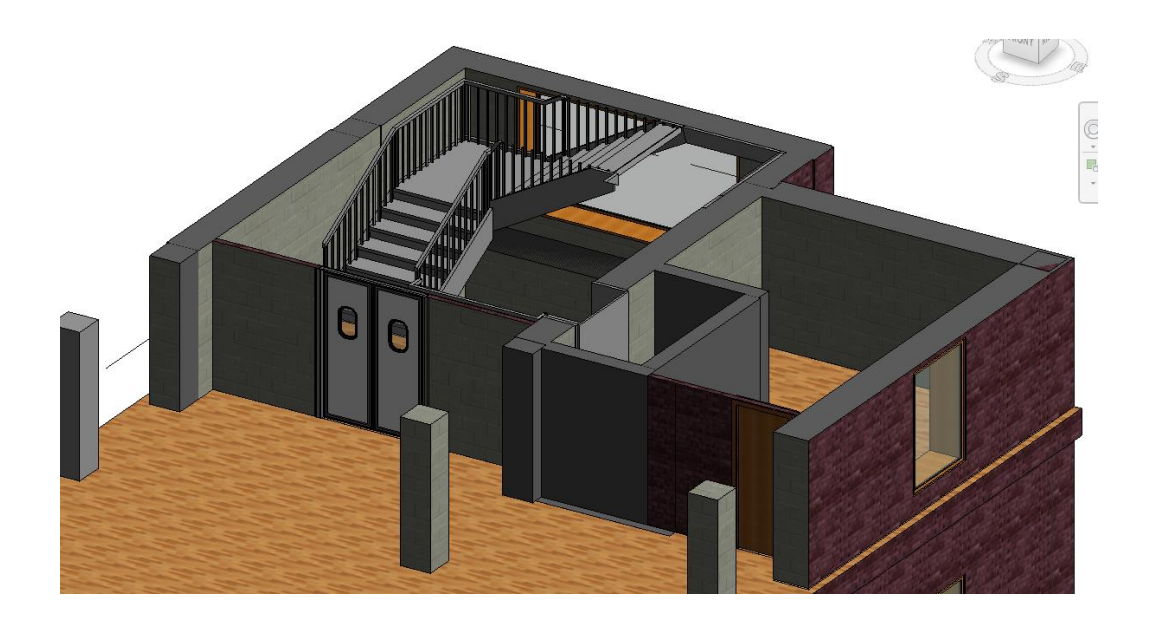

- Una segunda fase, donde mostramos el estado de la obra durante la ejecución. En esta fase, aparecerían ya las barreras de bioseguridad ya instaladas junto con los andamios, tanto para trabajar dentro del ascensor como para el acceso del personal a cada una de las plantas. Por otro lado, aparecerían las demoliciones ya ejecutadas, tanto de paredes como de la parte del forjado que se va a demoler. En esta fase, podríamos apreciar otra distribución de espacios, la cual nos ayudara a tener información acerca de qué zonas podemos disponer para efectuar; tanto el acopio de materiales, como la localización de los escombros obtenidos de las demoliciones junto con el recorrido que se hace con estos escombros.

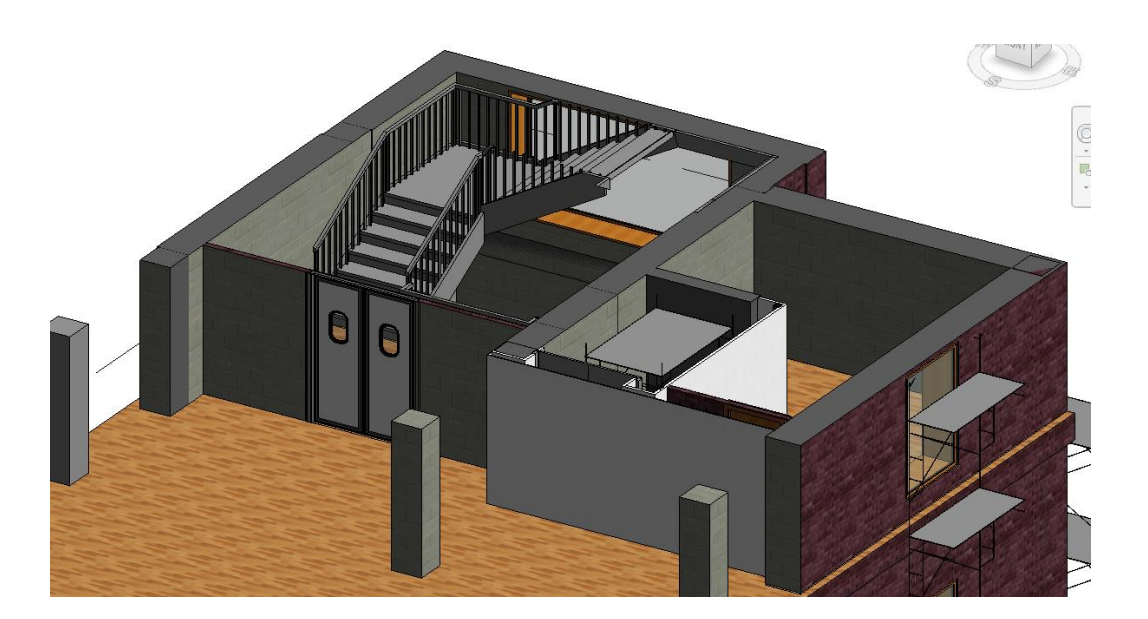

- Una tercera fase, donde podremos observar el estado final de la intervención con la nueva disposición, tanto de las paredes del hueco del ascensor como de la estructura. Además, observamos la distribución de espacios una vez finalizada la obra y retirados tanto los andamios como las barreras de bioseguridad. Esto es de gran utilidad para tenerlo de modelo y obtener los resultados propuestos. Por otro lado, podemos analizar si el objetivo cumple con la normativa, analizar las nuevas longitudes de paso, los recorridos de evacuación en caso de incendio, los nuevos recorridos de instalaciones, comprobar que todos los paramentos tienen las medidas tanto estructurales como sanitarias requeridas, etc.

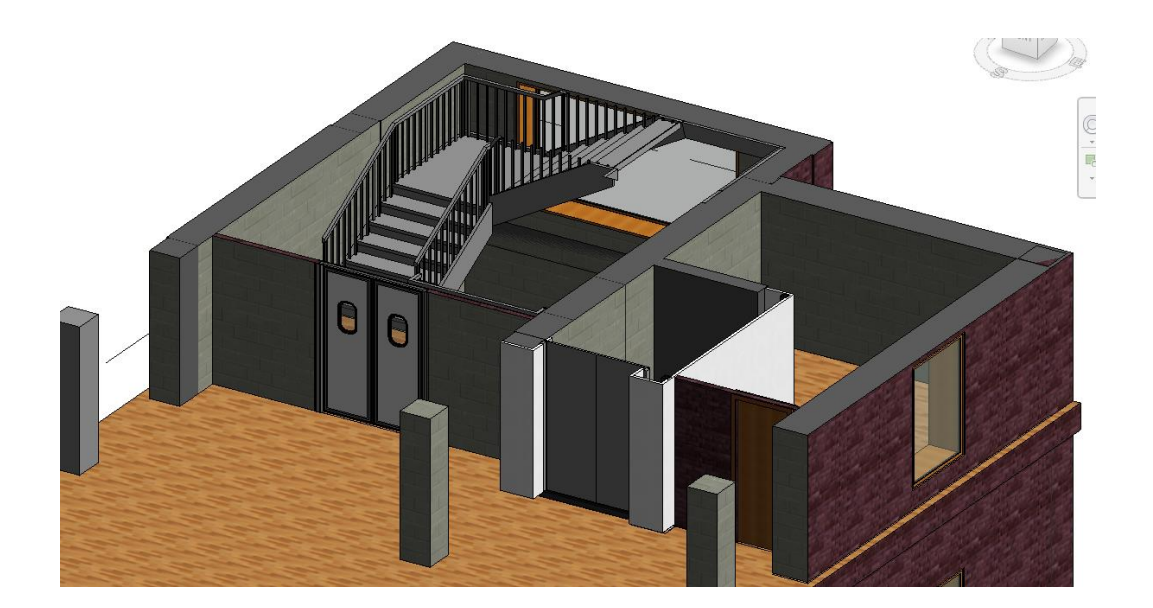

Esta herramienta de faseado nos proporciona grandes ventajas a la hora de poder analizar la ejecución de la obra paso a paso y en su conjunto.

Nos proporciona de manera muy visual mucha información, como:

- Las zonas de paramento a rellenar cuando eliminamos una puerta

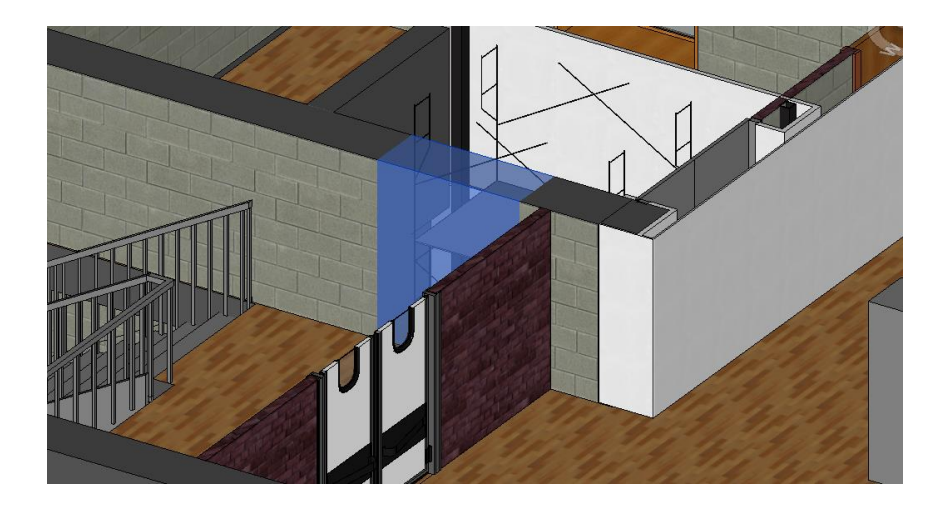

Las zonas y elementos que vamos a demoler

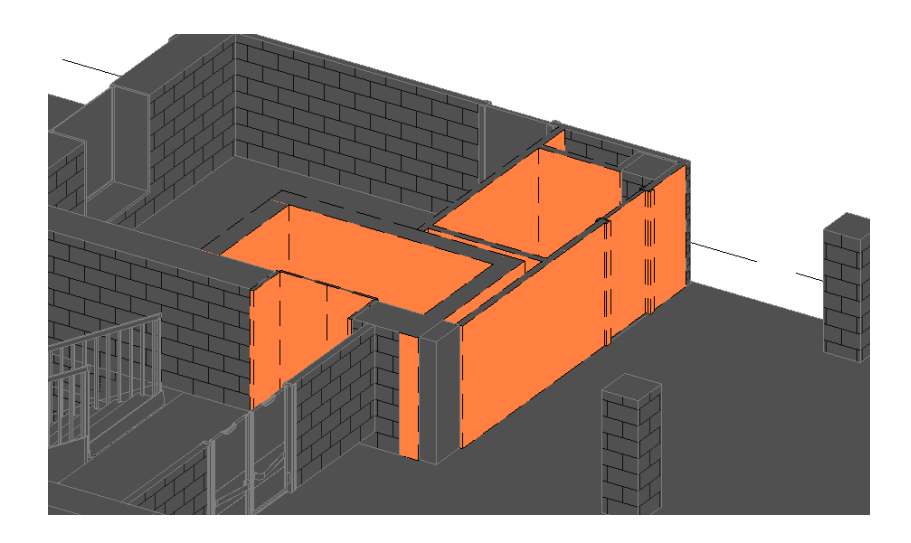

#### Los elementos de nueva construcción

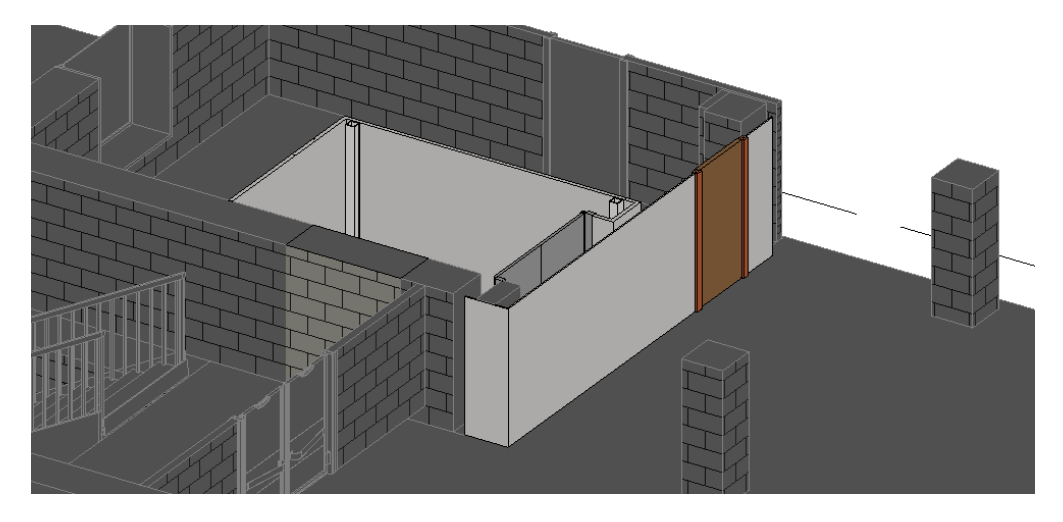

Y todo esto acompañado de una medición, la cual también se estructura según este tipo de fases pudiendo extraer la parte de medición que corresponde a cada fase, así nos quedamos solo con la información que necesitamos, facilitando los cálculos de unidades de obra. Esto nos facilita la labor a la hora de contratar estos trabajos.

#### <span id="page-23-0"></span>Andamiaje

Nos encontramos en un hospital, el cual tiene un uso que no puede ser ni suspendido ni modificado, tampoco podemos interferir en las condiciones de este en gran proporción, por lo que los trabajos se deben llevar a cabo de la manera más discreta posible frente a los usuarios del edificio, es por esto por lo que el tránsito del personal de la obra es uno de los aspectos clave a la hora de llevar a cabo este tipo de actividad.

En esta ocasión, es una obra que es llevada a cabo en el centro del Hospital General y al ser un ascensor, es necesario intervenir en cada una de las plantas por el que este lleva a cabo su recorrido, es decir, todas, desde el sótano hasta el castillete.

Para poder cumplir con esta misión, este flujo de trabajadores debe estar muy controlado. El uso de un gemelo digital es un aspecto fundamental a la hora de realizar esta tarea de la manera más intuitiva, económica y simple posible.

Este nos facilita trazar el flujo de trabajadores de una manera muy visual a lo largo de toda la estructura y durante de todas las fases de obra. Pudiendo así observar sus aspectos más vulnerables y poder tomar medidas preventivas respecto a la prevención de riesgos laborales.

El obtener una visión tridimensional nos ayuda a la hora de tener en cuenta alturas de caída, posibles accesos que no habíamos tenido en cuenta o ser conscientes de si interferimos en la actividad del hospital porque estemos tapando ventanas, accesos o ventilaciones.

En nuestra obra, ya que no contamos con un proyecto al ser una obra de urgencia, hay muchos aspectos que no están contemplados en la información proporcionada a la empresa constructora, por lo que este tipo de gemelos nos pueden ser de gran utilidad para evitar contratiempos.

Para poder llevar a cabo nuestra intervención, observamos que, en el Hospital General del Virgen del Rocío,

- La planta sótano y semisótano, son de personal general a las que podríamos tener acceso sin ningún tipo de problemas.
- La planta baja comienza a haber uso sanitario, pero también es una planta de tránsito de público, por lo que un recorrido corto se podría llevar a cabo a través de esta.
- De la 1ª a la 7 son de uso intensivo sanitario, que sería donde estarían los pacientes hospedados en sus habitaciones por lo que estas no serían transitables.
- La 8 y el castillete, tienen un uso menos intenso desde el aspecto sanitario por lo que se podrían realizar recorridos cortos

Teniendo en cuenta esta información y una visualización tridimensional del edificio, podemos llevar a cabo la elección del recorrido del personal. Lo vamos a llevar a cabo de la siguiente forma para poder acceder a casa una de las pantas:

- Plantas baja y sótano: Para las plantas sótano, accederemos a ambas a través de la barrera de bioseguridad, ya que se puede circular libremente.
- Planta baja: Para la planta baja, accederemos por la puerta situada junto al lugar de obra subiendo por unas escaleras auxiliares realizando un recorrido inferior a 5 metros en dicha planta
- Planta 1: Una vez dentro del recinto de obra, podremos acceder a un andamio con escaleras a través de una ventana que da al exterior situada en la cubierta transitable de PB y que llega a la planta 1, donde a través de una puerta podemos acceder al recinto de obra
- Planta 2,3,4,5,6: de la azotea donde desembarcamos cuando venimos desde la planta 1, parte otro andamio con escaleras que nos da acceso a través de su ventana correspondiente a cada una de estas plantas y llegando al desembarque en la azotea de la plantea 7
- Planta 7 a esta se accede a través de la ventana situada con vistas a la azotea, donde desembarcamos cuando venimos desde las plantas inferiores.
- Planta 8: el acceso a esta planta es a través de un tercer andamio con escaleras situado en la azotea de la planta 7, que nos permite el acceso a la planta.
- Castillete: una vez en la planta 8, llevamos a cabo un recorrido inferior hasta las escaleras principales del hospital, el cual es inferior a 8 metros, donde ya podríamos acceder a la última planta del ascensor. Este último tramo de escaleras es únicamente utilizado por el personal de mantenimiento del hospital, pues es el que da el acceso a las cubiertas de este.

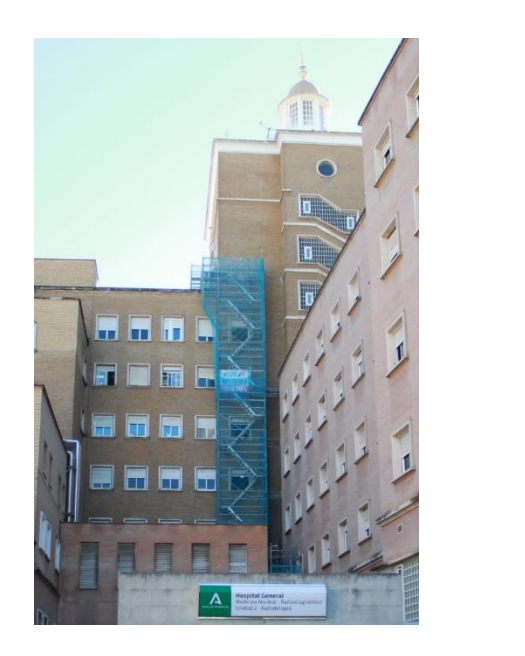

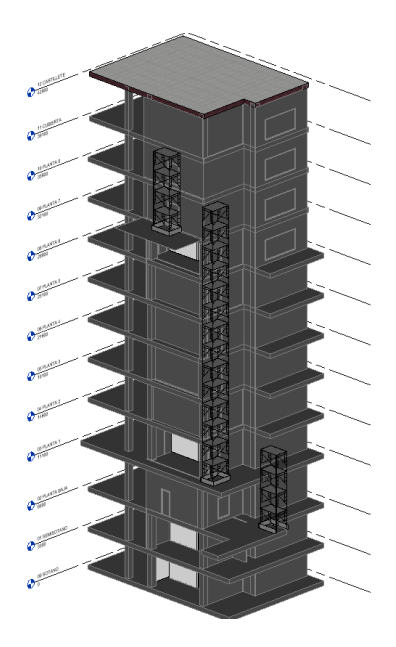

#### <span id="page-25-0"></span>Barreras de bioseguridad

Una de las peculiaridades de este tipo de obras es las condiciones que hay que seguir para poder llevarlas a cabo.

En este apartado, nos vamos a centrar en la producción de polvo.

Al ser un hospital, nos encontramos en un lugar donde el uso del edificio no puede ser interrumpido, por lo que las condiciones de este deben estar lo menos condicionadas posible. Respecto a la producción de polvo observamos tres aspectos fundamentales por los que la producción de polvo debe ser controlada:

En primer lugar, el producir partículas en suspensión empeoran las condiciones de habitabilidad del lugar, causando una incomodidad a los habitantes de la estancia.

En segundo lugar, en el hospital hay muchos tipos de pacientes, entre ellos, pacientes con dificultades respiratorias para los cuales una buena calidad en el aire que les rodea es algo prácticamente indispensable.

Por último, al igual que personas con problemas de respiración, encontramos personas inmunodeprimidas, lo que en primera instancia podríamos pensar que no tiene gran relación con el polvo producido en la obra, pero, todo lo contrario, hay unos hongos llamados Cándida y Aspergillus, que en grandes cantidades pueden facilitar el desarrollo de enfermedades en este tipo de personas. La existencia de partículas en suspensión facilita la existencia de estos hongos en el ambiente, pudiendo llegar a ser muy perjudiciales e incluso llegando a cobrarse vidas.

Por esto se lleva a cabo la construcción de barreras de bioseguridad, que evitan el intercambio de aire entre la zona del interior de la obra y el interior del hospital. Aparte de servir para evitar la presencia del polvo en zonas no deseadas, son también útiles para mantener unas condiciones ambientales optimas en el interior del hospital en lo que respecta a ruido, temperatura y humedad.

Nosotros situamos en nuestro proyecto estas barreras de bioseguridad en todas las plantas del hospital separando la parte de obra de la zona de hospital.

Las barreras de bioseguridad consisten en una perfilería de aluminio anclada al suelo y techo con una placa de yeso laminado en la cara expuesta al hospital e instalada del mismo modo que son instalados los tabiques de yeso laminado comunes de 1.5 cm de espesor, con tornillos que atraviesan las placas y penetran la perfilería hasta dejarlas fijadas, a continuación se le aplica su correspondiente cinta para las juntas, masilla para tapar estas juntas y penetraciones de los tornillos, una capa de pintura blanca y por último se le instala un rodapié.

Este es un ejemplo de una de las barreras bioprotectoras que hemos instalado durante el proceso de intervención

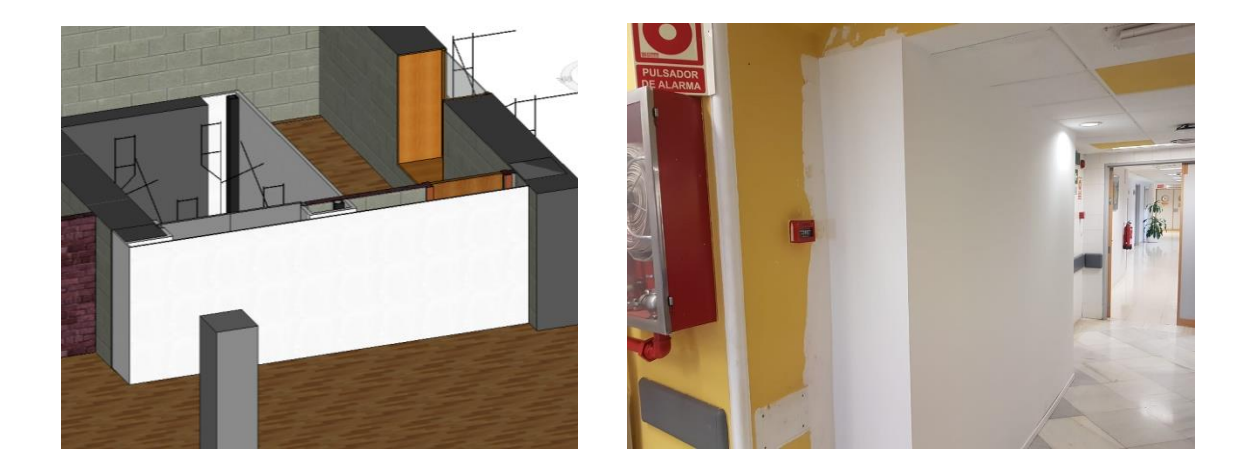

Como podemos observar, no se aprecia la existencia de una obra al otro lado de ella, y ese es también uno de los objetivos de la instalación de estas.

#### <span id="page-26-0"></span>Tablas de planificación

Gracias la realización este gemelo digital, nos podemos servir de otra de las muchas utilidades que tiene, en este caso, también nos ayuda a realizar cálculos de material:

- Nos ayuda a calcular la cantidad de material que vamos a demoler, pudiendo hacer así un planning de demolición y extracción de escombro lo más optimizado posible, evitando las grandes acumulaciones de escombros arrojadas al hueco del ascensor, ya que el arrojo de materiales durante la demolición no se puede llevar a cabo a la misma vez que se retiran los escombros.
- Podemos obtener mediciones de superficies que vamos a tener que pintar.
- Obtenemos mediciones de las barreras de seguridad.
- Relleno de puertas suprimidas en tabiquería.
- Metros cuadrados de pladur a aplicar para hacer la envolvente del hueco del ascensor.
- Metros longitudinales de pilares y vigas de la nueva estructura

Uno de los grandes beneficios que encontramos es que las tablas obtenidas no son tablas de medición aisladas del proyecto, como es común; estas tablas son un reflejo directo de nuestro modelo, por lo que todos los elementos que encontremos en nuestro proyecto aparecerán aquí. No obtendremos ni más ni menos medición que la que aparece en nuestro modelo y en caso de que este sufra alguna modificación, las tablas también sufrirán este cambio, al igual que si alteramos propiedades en las tablas, estas alterarán en tiempo real el modelo.

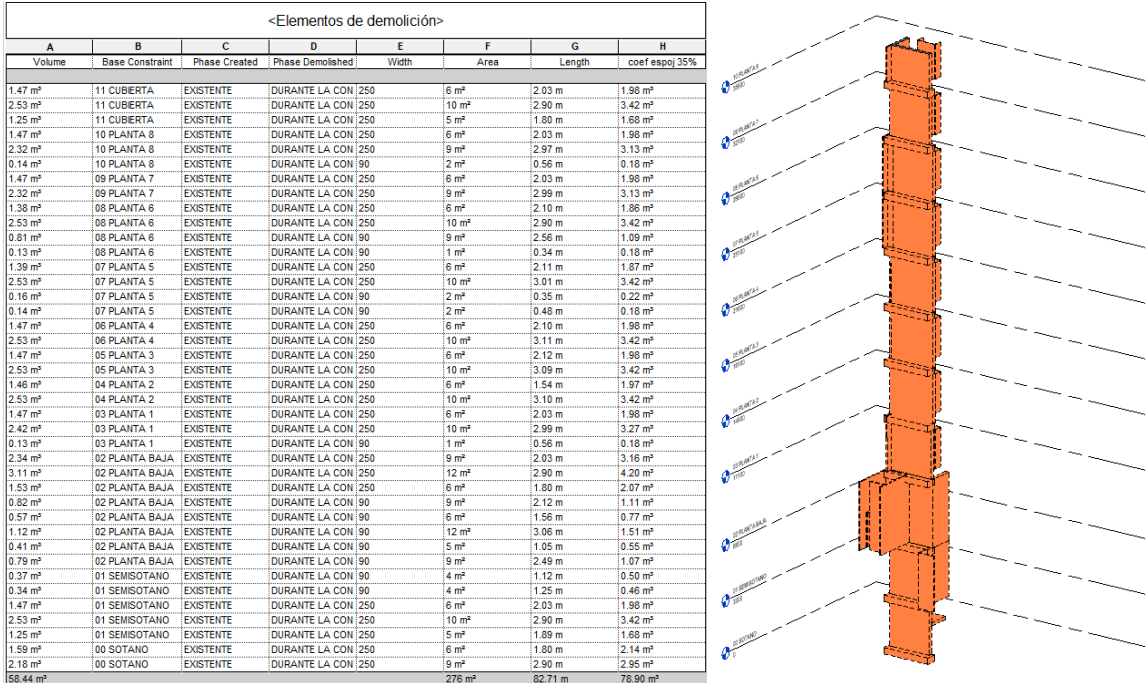

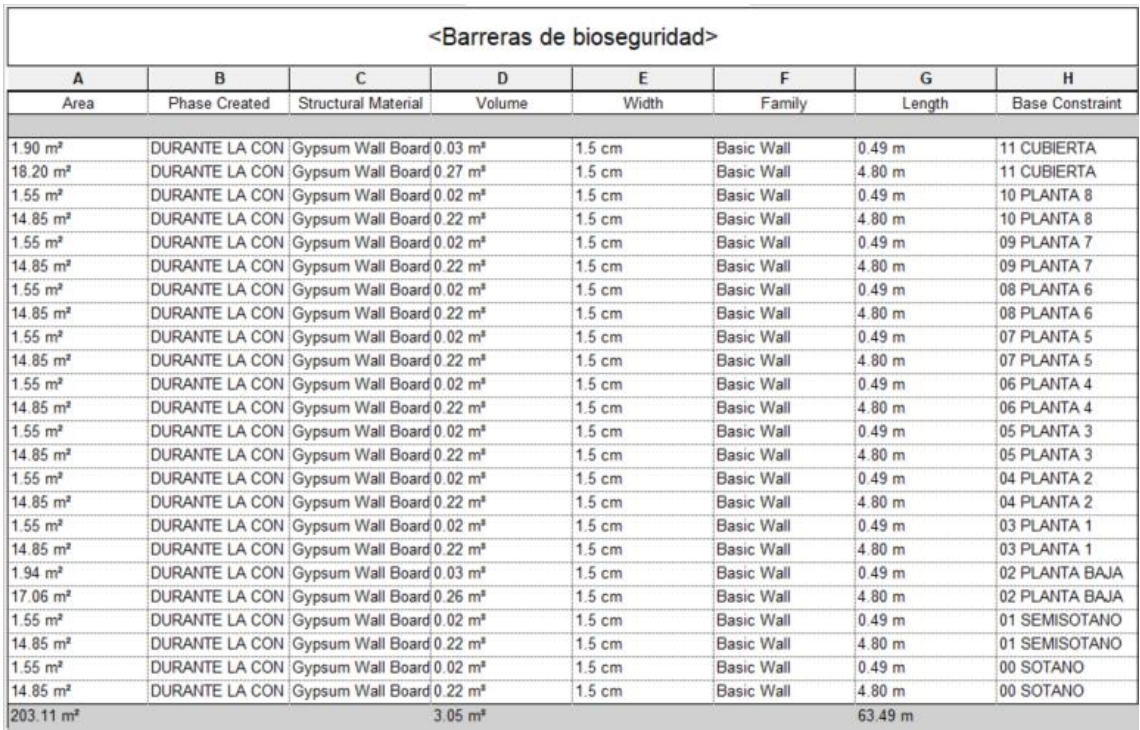

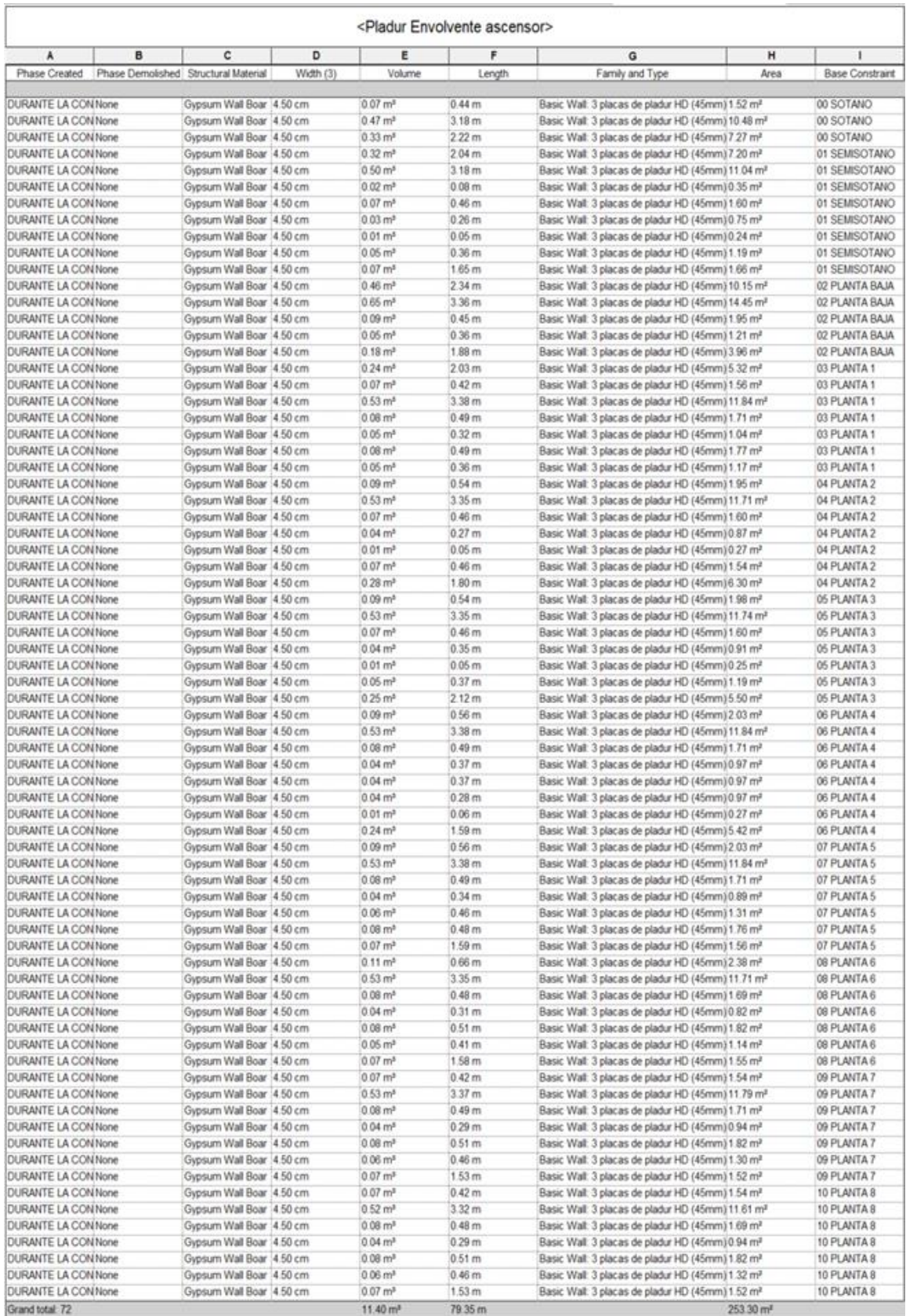

(3dEspecialista, 2019)

## <span id="page-29-0"></span>Segunda fase: Instancia

Ya que un modelo gemelo digital es un modelo digital que recopila información de forma dinámica del gemelo físico y lleva a cabo todas las funcionalidades antes mencionadas, podemos utilizar esta herramienta tan útil para hacer un control del mantenimiento de este ascensor, pudiéndonos así servir de este para optimizarlo, agilizarlo y abaratar costes a largo plazo. (Kshetri, 2021)

#### <span id="page-29-1"></span>Sensores

Para la comunicación de nuestro gemelo digital con el gemelo físico vamos a necesitar una serie de sensores. Los cuales nos envían en tiempo real parámetros para poder hacer una recopilación de esta información, que posteriormente va a estar destinada a: supervisión, análisis, estadística, actualizar la representación gráfica, predicción, y todas las utilidades añadidas que se nos puedan ocurrir.

Para hacer un modelo fiel de información, se ha optado por el uso de los siguientes sensores:

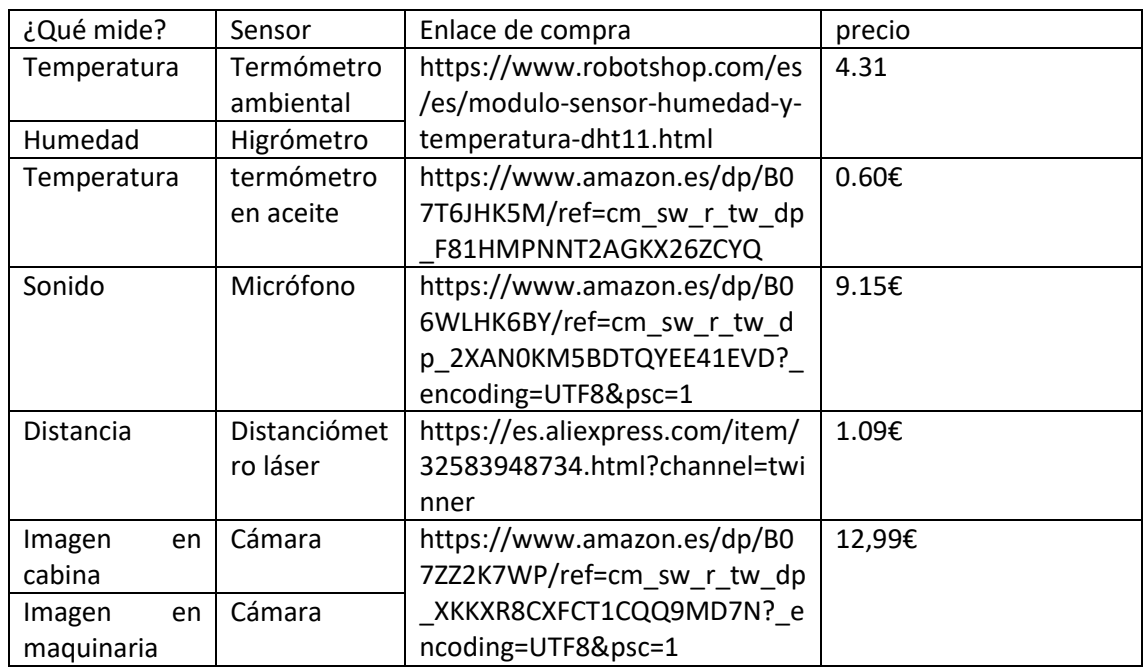

Estos sensores se instalarán tanto en la cabina como en la zona de maquinara, estarán conectados a una consola la cual a través de una señal wifi enviará estos datos a la nube.

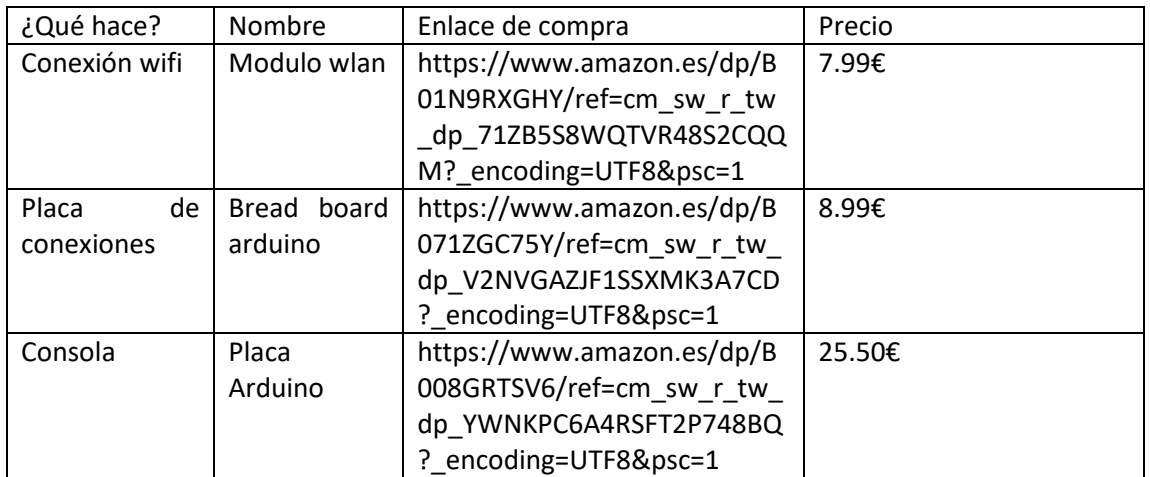

Precio total de la unidad de envío de señales localizada en el ascensor incluyendo sensores:

70.62€

#### <span id="page-30-0"></span>Microsoft Azure

Para poder llevar a cabo el proyecto, es necesaria una herramienta que nos facilite el procesado y organización de toda la información que vamos a ir recopilando, en nuestro caso, tras investigar otras alternativas, se ha tomado la decisión de utilizar la nube que tiene Microsoft llamada Azure, donde se interconectan todas las aplicaciones que vamos a utilizar a lo largo de este proceso.

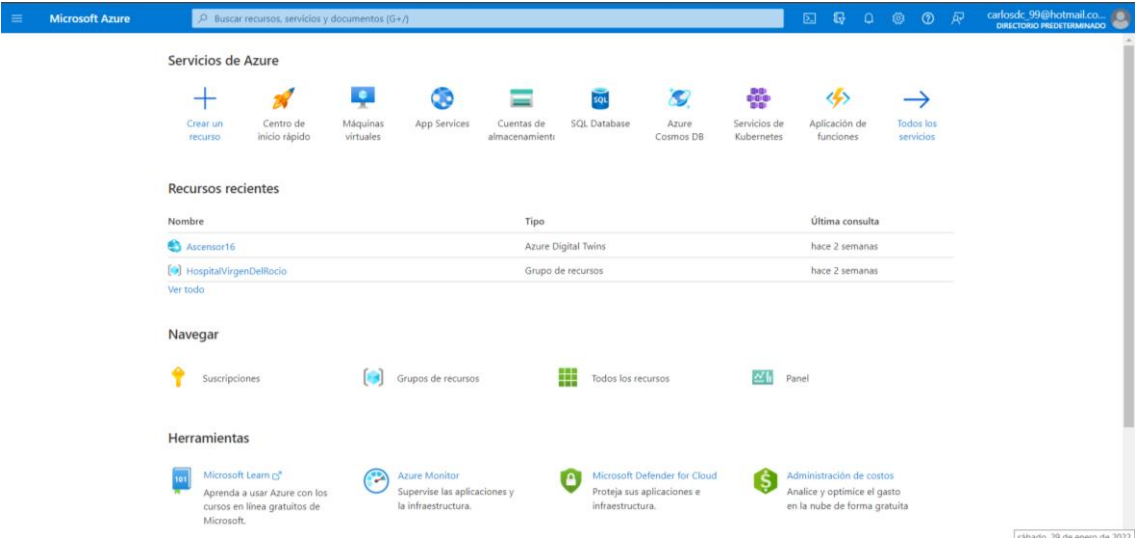

En esta nube va a ser donde ocurra toda la parte relacionada con el software de mantenimiento de este gemelo digital y dónde se realizarán las siguientes actividades:

- Se va a **recibir** la información desde la consola instalada en el ascensor, la cual, está recogiendo los datos de todos los sensores.
- Se van a **traducir** las señales recibidas para adaptarlas a un lenguaje universal.
- Estas señales se van a **organizar** de manera que se pueda tener un acceso intuitivo a ellas, esquematizándolas y nombrándolas de forma más intuitiva.
- Van a pasar por un **motor estadístico** que muestre tablas de evolución de las señales recibidas a lo largo del tiempo, en estas se mostraran las variaciones en las lecturas tomadas y podremos encontrar en que momentos se producen esas variaciones. También podemos observar las lecturas del resto de sensores en estos momentos, para obtener una imagen más detallada de la incidencia y abordar mejor los problemas.
- A la misma vez, podremos fijar **valores limites**, tanto superiores como inferiores para ser notificados en casos de obtener lecturas inusuales.
- Mediante **machine learning**, (en español, aprendizaje automático) el propio software aprenderá a leer e interpretar las lecturas de los sensores para ir reduciendo progresivamente el número de falsas alertas, siempre que se encuentren en un entorno controlado.
- Es en este momento, es cuando se sumaría toda la información del **resto de ascensores** enlazados, tanto del mismo hospital como de cualquier sitio que se quiera interconectar, para poder llevar a cabo un procesado de información cada vez más preciso.
- En caso de que se frecuente un fallo en el sistema precedido de una serie de condiciones, se tomaran estos **patrones** como precedentes para utilizar en la posterior predicción de fallos, para poder abordarlos previamente ya sea cambiando las condiciones o llevando a cabo un mantenimiento.
- Por otro lado, también se podrá hacer las **revisiones mensuales** del ascensor de manera remota gracias a todos estos datos
- En caso de **avería** se podrá obtener datos para poder abordar esta de la forma más efectiva posible.

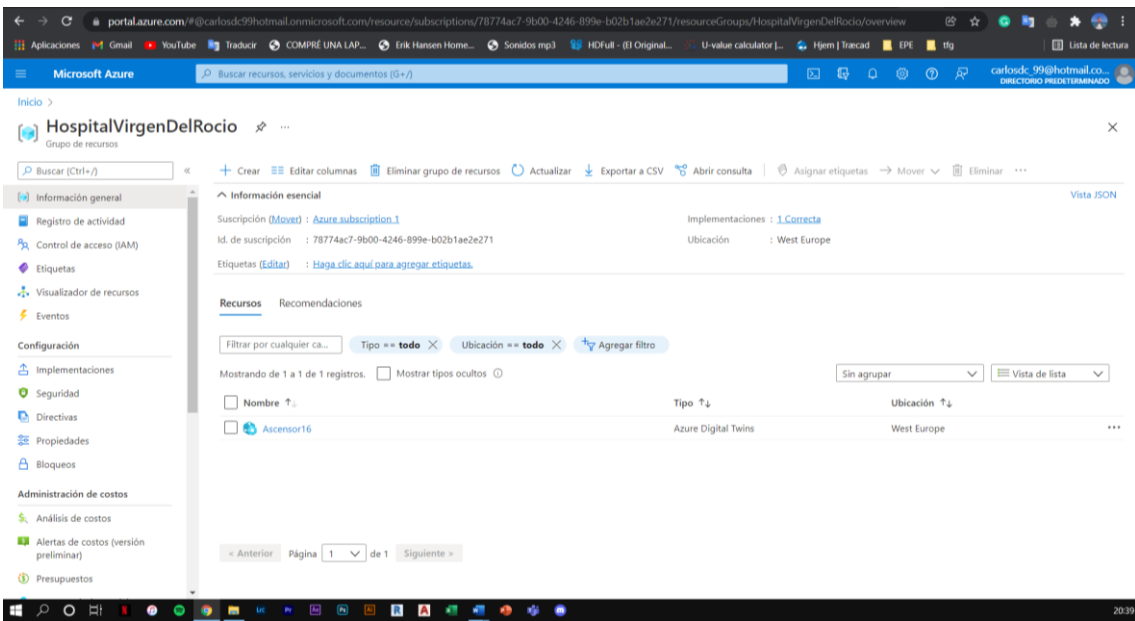

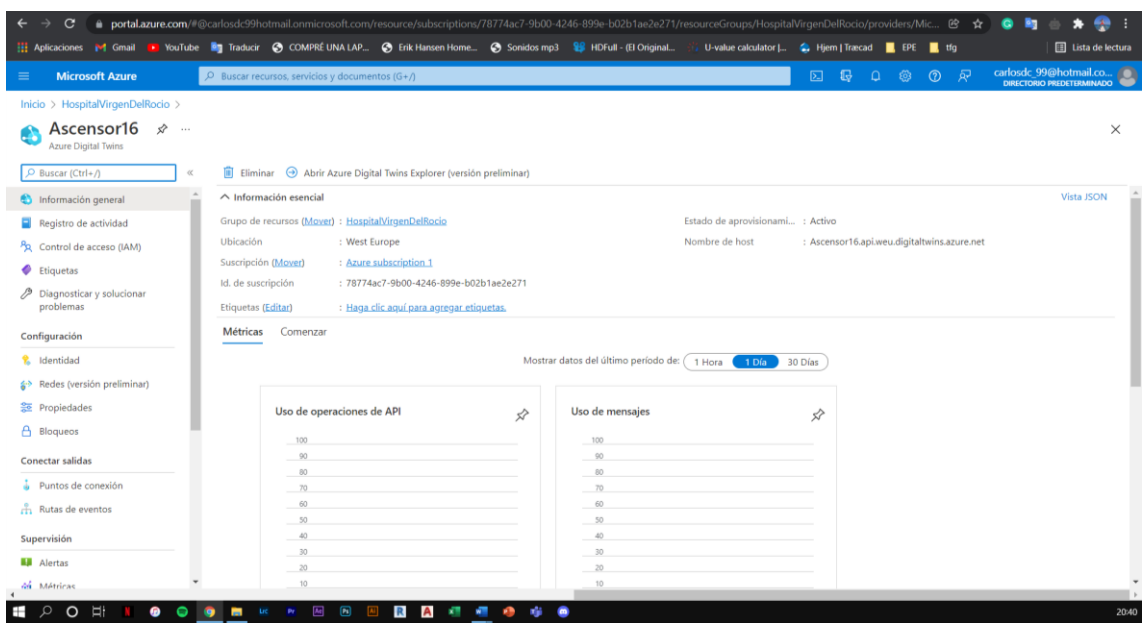

El precio de esta plataforma asciende en función de la envergadura del proyecto. Primero dan una versión de prueba donde obtienes un crédito por el valor de 200€ para investigar si plataforma encaja con nuestro tipo de proyecto, esta fue la licencia que obtuve para poder investigar acerca del tema, una vez dentro hay decenas de videos explicativos sobre cómo utilizar cada una de las herramientas que ofrecen, y una vez consumido este crédito, el usuario paga en función de la envergadura de su proyecto, pudiendo así, aplicar esta tecnología a todo tipo de proyectos sin que esta inversión limite el acceso.

Dentro de este programa, te ofrecen la asistencia de un asesor, el cual nos ayudará para administrar nuestros gemelos digitales en caso de necesitar ayuda.

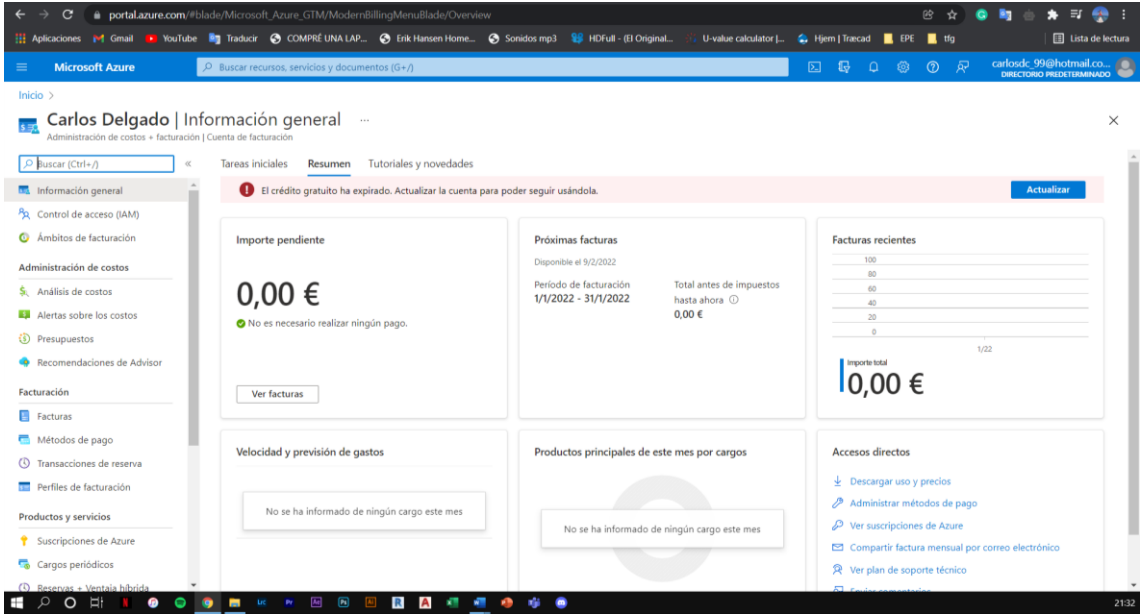

Por último, encontramos muchas herramientas en el campo de: bases de datos, herramientas de desarrollo, internet de las cosas, herramientas de administración, migración, monitoreo, realidad mezclada, redes, seguridad, almacenamiento, web, cadena de bloques, etc.

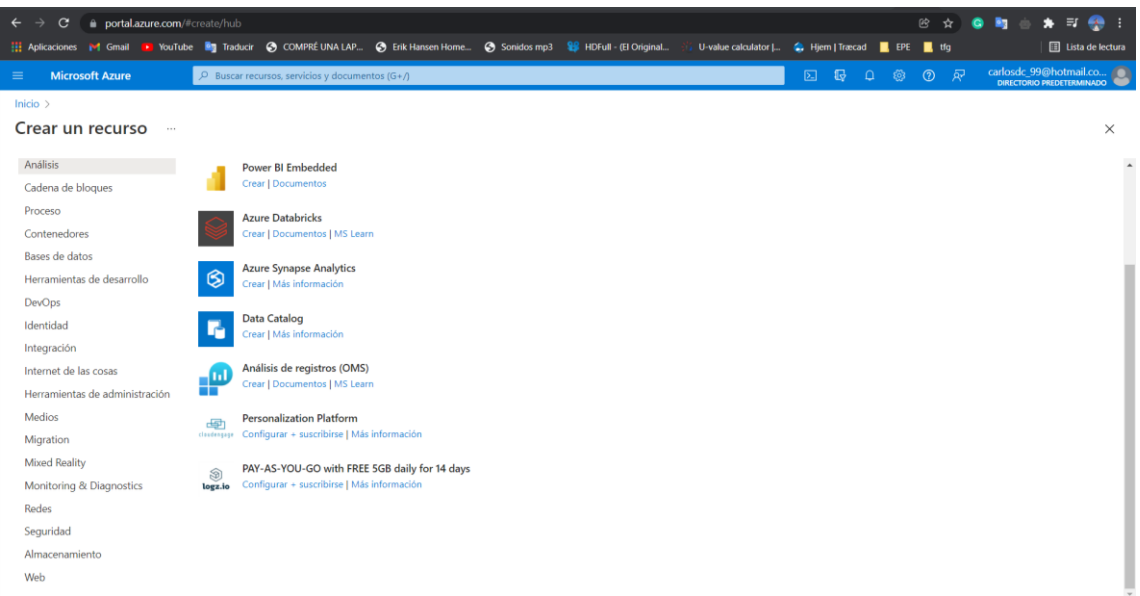

(Industry40tv, 2021) (Microsoft Azure, 2020) (Microsoft, 2022)

#### *AI (Inteligencia Artificial)*

En la fecha en la que se está llevando a cabo este proyecto, la inteligencia artificial está en pleno auge. Gracias a la ayuda de programas como Python, se ha podido dejar fluir la imaginación de los desarrolladores para darles usos que nunca pensábamos que podrían haber existido, desde la identificación de imágenes o de sonidos hasta la previsión de posibles fallos a causa variaciones de las condiciones. Esto es algo que pueden incorporar los modelos gemelos.

Nosotros vemos dos posibilidades de aplicación de esta tecnología a nuestro proyecto:

- En nuestro caso, a través de la recopilación de información sobre las condiciones que nos proporciona el ascensor y las averías que va teniendo, se puede ir generando un patrón sobre averías, suponiendo que si bajo unas condiciones específicas, el ascensor se ha averiado varias veces, en el momento que se vuelvan a dar podemos prever que el ascensor se va a averiar otra vez, o al menos tiene una alta probabilidad de que esto ocurra, dando lugar a una reducción de tiempo en la subsanación de la avería, proponer soluciones o incluso repararse por sí solo.
- Por otro lado, el constante monitoreo de la posición del ascensor, puede prever ciertos patrones de nuestro comportamiento humano es decir, hacer una predicción de cuándo vamos a necesitar un ascensor para que cuando el sistema prediga que nosotros vamos a utilizar un ascensor, este ya esté ahí, es decir, hacer un patrón de la rutina de los usuarios del edificio y que cuando lo necesitemos, el ascensor ya esté esperándonos en la planta en la que estamos para hacerlos el transporte que solemos hacer todos los días

y así no tener que llamarlo y esperar a que venga. Esta es por ejemplo en las situaciones de:

- o Llegada y salida al puesto de trabajo, del personal del hospital
- o Salida y llegada del desayuno
- o Recorrido de los carritos con bandejas de comida
- o Recorridos con carritos de lencería

Pero esta tecnología no debería quedar reducida solo a nuestro ascensor, pues nos permite no solo poder comparar la información que obtenemos de los 22 ascensores que forman parte de este edificio del hospital, sino de todos los ascensores que queramos tener interconectados compartiendo nodos de información, generando cada vez una red neuronal que nos ayude a obtener resultado más y más precisos, a medida que aumenta la cantidad de fuentes de las que se obtiene información y a medida que pasa el tiempo. (Tejedor, 2020)

(Bosch Security and Safety System , 2020)

#### <span id="page-34-0"></span>Mantenimiento del ascensor

Para analizar el sistema de mantenimiento que requiere un ascensor nos hemos centrado en estudiar programa de mantenimiento que ofrece Dictator.

Dictator es un grupo de empresas fundado en 1932. Trabaja a escala mundial, con especial implantación en Europa. Entre sus productos están los ascensores y en su programa de mantenimiento incluye las siguientes inspecciones según la periodicidad con la que se deben de llevar a cabo.

Esta guía la vamos a analizar para observar cuantas de estas inspecciones se podrían llevar a cabo de manera telemática gracias a nuestro gemelo digital, suponiendo un ahorro energético, económico y de tiempo.

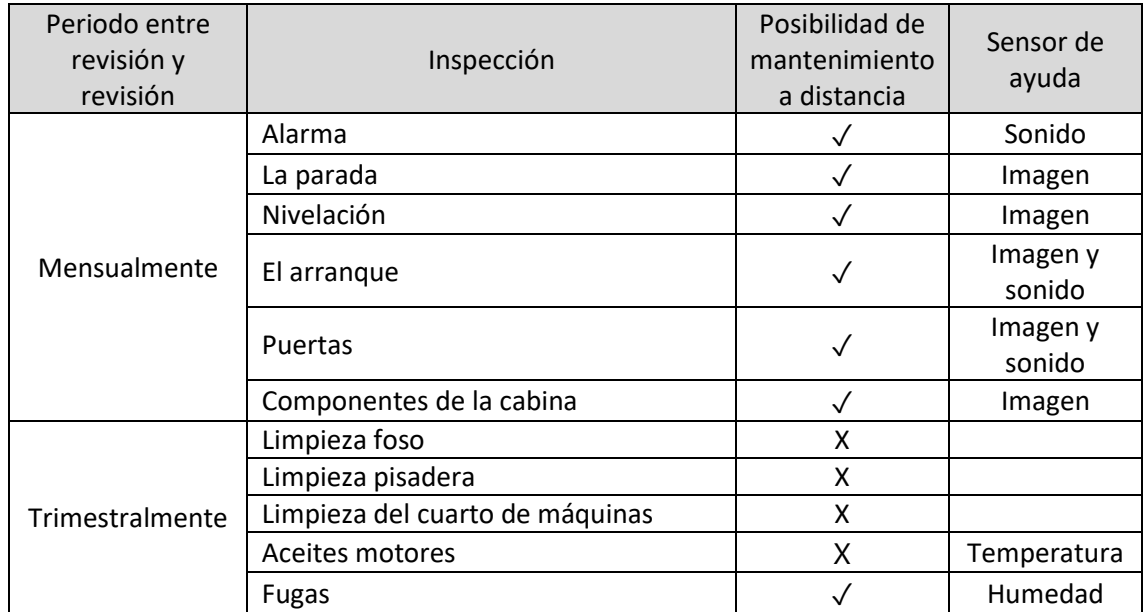

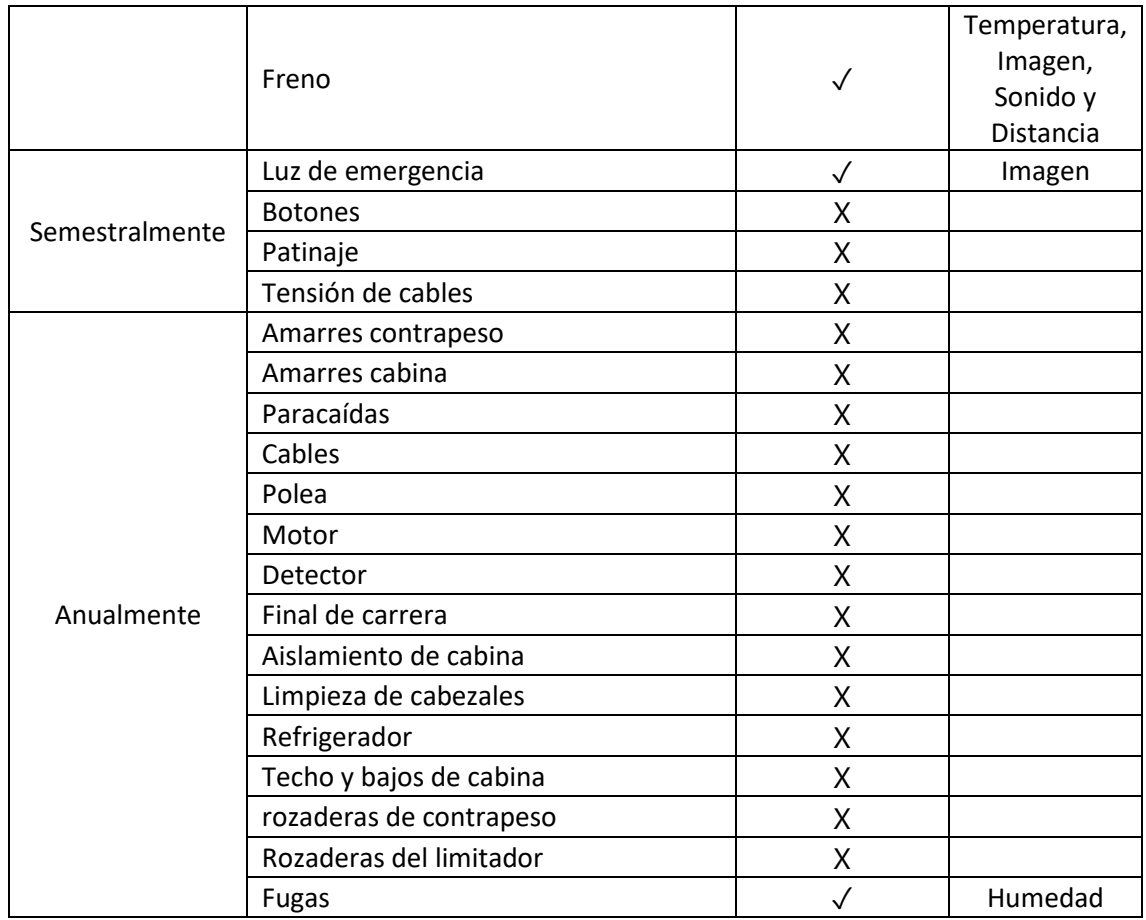

Podemos observar como las inspecciones mensuales se podrían llevar a cabo de manera telemática, las trimestrales, de manera semitelemática y el resto de las inspecciones sí que se tendría que acudir al lugar del objeto de mantenimiento.

(Dicator.es, 2018)

### <span id="page-35-0"></span>Resultados

A lo largo del proyecto, nos hemos encontrado con innumerables mejoras en distintos aspectos del sector. A continuación, vamos a mostrar los resultados obtenidos de cada una de las fases del gemelo digital

Respecto a la primera fase:

- Hemos obtenido mediciones reales y precisas y en el mismo sistema de unidades, lo que beneficia la contratación de unidades de obra durante el proceso constructivo suponiendo un ahorro de tiempo y económico para la empresa constructora.
- Obtenemos un modelo bien estructurado de información al que poder acudir cuando el cliente necesite dar información fiable sobre esta zona del hospital
- Hemos generado un modelo de apoyo al sistema de construcción que nos permite durante una etapa temprana la toma de decisiones de un entorno futuro.
- Hemos generado una nube de puntos de cada sector del ascensor por cada planta del hospital, la cual se puede explorar gracias a la fotogrametría y a un escaneo láser, que contiene información sobre el edificio fiable y precisa, en la que se pueden tomar medidas de forma digital, obtener secciones, plantas y alzados del lugar de intervención
- Hemos realizado un faseado del proceso de construcción del que nos ayudamos para la distribución de elementos auxiliares, maquinaria, herramientas y mano de obra en distintos momentos de la construcción, gracias a que se conoce la distribución de espacios en cada fase.
	- o La ubicación y necesidades que tenemos respecto a la colocación de andamios de acceso a obra y de utilidad para la construcción
	- o La ubicación, geometría y medición de las barreras de bioseguridad
	- o Ubicación de elementos de seguridad y prevención
- Respecto a la demolición, hemos obtenido con precisión el volumen de elementos a demoler que nos sirve para calcular, presupuestar y contratar la demolición; el volumen a demoler tras su esponjamiento, el cual utilizamos para el posterior transporte.
- Al obtener una medición de demolición por planta, podemos optimizar la programación para evitar una acumulación de escombros y una ágil gestión de estos residuos.
- Por último, determinamos la ubicación de los nuevos elementos constructivos en el modelo antes de comenzar la actuación, para poder así analizar la normativa del hospital respecto a las dimensiones mínimas de paso.

Respecto a la segunda fase:

- Hemos creado un prototipo del hardware de recolección de datos, al que haría falta incorporarle un software, el cual, le enviaría todos los datos de parámetros a nuestro gemelo digital de la nube de Azure.
- También hemos creado en la nube de Azure un espacio en el que poder desarrollar todo el software de programación relacionado con el gemelo en su fase de instancia.
- Hemos creado un planteamiento del prototipo del sistema de predicción.
- Por último, tras analizar el sistema de mantenimiento, hemos conseguido que parte de las intervenciones de la empresa de mantenimiento se hagan de forma telemática y otras con la ayuda de la AI se hagan de forma automática.

## <span id="page-36-0"></span>Conclusiones

El proyecto realizado determina las siguientes conclusiones:

Es posible una optimización del proceso constructivo, pues este proyecto nos ha ayudado en la toma de decisiones a la hora de emplazar maquinaria, medios auxiliares y herramientas. Hemos conseguido la evasión de molestias en la actividad que se lleva en durante el uso cotidiano del edificio. También nos ha facilitado la sincronización de trabajos y la medición de unidades de obra.

En segundo lugar, hemos obtenido un modelo de información estructurada del edificio, lo cual, será de gran utilidad en la contratación de futuras intervenciones por parte del hospital, ayudando a evitar imprevistos y reducir tiempos de ejecución. El tener acceso a esta información es de gran utilidad, pues el hospital sufre cambios constantemente y tener un correcto trazo de estos facilita el trabajo.

A continuación, hemos creado un sistema de mantenimiento más eficiente, en el que reducimos las averías en las instalaciones y podemos prever la aparición de estas. Esto facilita su rápida subsanación y solucionamos problemas de forma telemática.

Con esto, hemos alcanzado dos de las primeras fases de un proyecto mucho más ambicioso. El de creación de un gemelo digital del hospital como ecosistema.

Para finalizar, podemos confirmar la hipótesis de la que partíamos al comienzo de este proyecto: "El uso de la tecnología de gemelos digitales aporta beneficios y debe de aplicarse también en el ámbito de la construcción", ya que los resultados obtenidos lo apoyan.

## <span id="page-37-0"></span>Futuras líneas de investigación

Este gemelo digital, a pesar de que utiliza información de otros ascensores, se reduce a un solo ascensor, el nº 16 del Hospital Virgen del Rocío, pues nuestro gemelo digital se ha quedado en la fase de instancia, habiendo pasado antes por la fase de prototipo. No obstante, esto se podría llevar a otros niveles en los que este gemelo digital interactúe con todo el edificio optimizando los flujos de pacientes, de personal, de utensilios médicos, ocupación de habitaciones, estar interconexión con distintas instalaciones ayudando a su optimización de recursos, analizando las condiciones ambientales en distintos puntos del hospital, ayudando con los suministros de material, etc. Con esto alcanzaría la fase de agregados.

Pero esto podría llevarse incluso a un nivel superior, interconectando los gemelos digitales de todos los edificios del conjunto hospitalario, compartiendo información con los edificios de cocinas para gestionar la alimentación de todo el personal y pacientes del hospital, con lavandería para gestionar la ropa de cama o la gestión de residuos, que a su vez podría estar interconectado con un gemelo digital de la empresa de gestión de residuos, en este caso Lipassam. Con esto alcanzaría la fase de entorno.

Esto daría lugar a un gemelo digital que abarcaría mucho más allá que el mantenimiento de un solo ascensor, y llevaría a cabo funcionalidades de comunicación entre edificios que, junto al modelo de predicción de la inteligencia artificial (AI) y el aprendizaje autónomo (machine learning), darían lugar a optimizaciones de recursos que no podríamos ni imaginar.

## <span id="page-37-1"></span>Bibliografía

3dEspecialista, 2019. *Canal de Especialista 3d.* [En línea] Available at: http://dspace.aeipro.com/xmlui/bitstream/handle/123456789/2554/AT07- 012\_20.pdf?sequence=1&isAllowed=y

Bosch Security and Safety System , 2020. *The power of digital rwins for Building Automation Operations.* [En línea] Available at: https://youtu.be/JS\_SOIoLmGk

Boviatsou, P., 2019. *Gemelo digital para mejorar las funciones de un centro comercial en Perú.*  [En línea]

Available at: https://leica-geosystems.com/es-es/case-studies/reality-capture/creating-thefirst-digital-shopping-center-in-peru

Building Digital Twin Association, 2021. *El Gemelo Digital como plataforma de integración.* s.l., s.n.

Dicator.es, 2018. *Dictator.* [En línea] Available at: https://dictator.es/novedades-ascensores/el-mantenimiento-de-unascensor#Aspectos\_que\_se\_atienden\_en\_la\_revision\_del\_ascensor\_cada\_mes [Último acceso: 27 Diciembre 2021].

Engineering, 2. I. C. o. P. M. a., 2020. *DIGITAL TWINS AND INDUSTRY 4.0: VIDEOGAMERS WILL STAFF AND.* [En línea]

Available at: http://dspace.aeipro.com/xmlui/bitstream/handle/123456789/2554/AT07- 012\_20.pdf?sequence=1&isAllowed=y

Fariq, N., 2020. *Digital Twins: What it means for the future construction?.* [En línea] Available at: https://www.researchgate.net/profile/Nazirul-

Farig/publication/343710623 Digital Twins What It Means for Future Construction/links/5 f3b2ffd92851cd3020138e3/Digital-Twins-What-It-Means-for-Future-Construction.pdf [Último acceso: 22 Noviembre 2021].

Industry40tv, 2021. *Step-by-Step guide to getting started with azure digital twins.* [En línea] Available at:

https://www.youtube.com/watch?v=YBwraf72BKI&list=PLNtDLAlObzHOwtEjJBUjnLBX5ErlbrbX 4&index=14&t=1872s

Kshetri, N., 2021. *The Economics of Digital Twins.* [Online] Available at: https://libres.uncg.edu/ir/uncg/f/N\_Kshetri\_Economics\_Digital\_2021.pdf [Accessed 2022 Enero 4].

Microsoft Azure, 2020. *Azure Digital Twins demo | Creating replicas of real-world environments.* [En línea]

Available at: https://www.youtube.com/watch?v=ScmKbKJ4MI&list=PLNtDLAlObzHOwtEjJBUjnLBX5ErlbrbX4&index=5&t=2s

Microsoft, 2022. *Videos explicativos del portal de Azure.* [En línea] Available at: azure.microsoft.com

Tejedor, A. S., 2020. *TFG Universidad Politecnica de Madrid (Ingenieria Informática).* [En línea] Available at: https://libres.uncg.edu/ir/uncg/f/N\_Kshetri\_Economics\_Digital\_2021.pdf